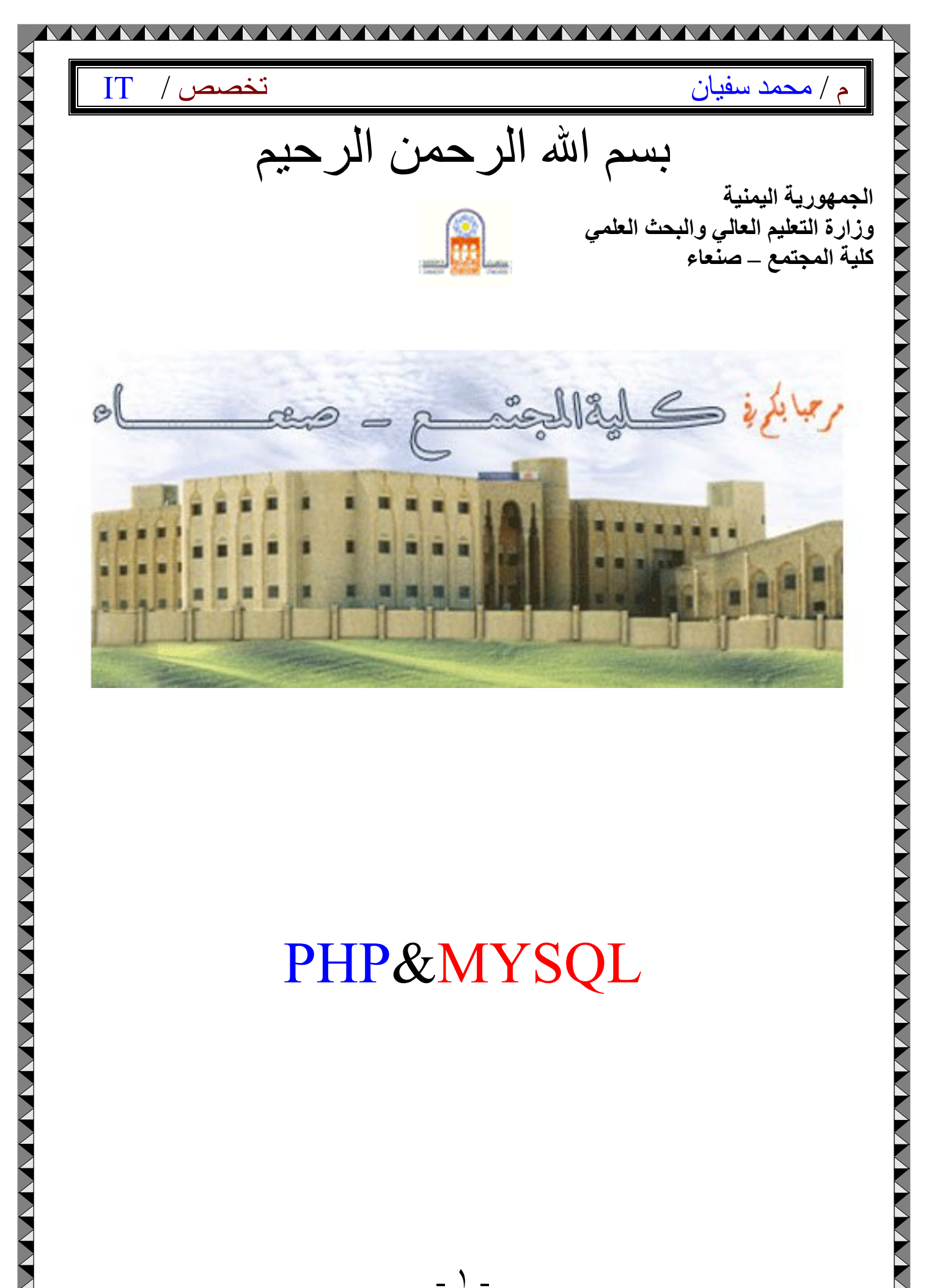

# PHP&MYSQL

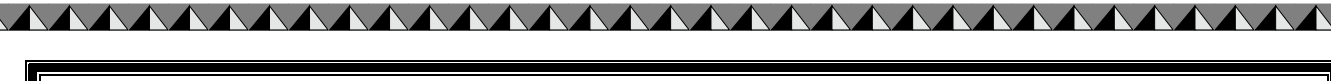

م / محمد سفيان الكتيب التخصص /

# PHP Login script tutorial: -

### PHP Login script tutorial

Learn to create a simple login system with php + mysql script, this tutorial easy to follow, teach you step by step.

Overview

In this tutorial create 3 files

- 1. main login.php
- 2. checklogin.php
- 3. login\_success.php

#### Step

- 1. Create table "members" in database "test".
- 2. Create file main\_login.php.
- 3. Create file checklogin.php.
- 4. Create file login\_success.php.
- 5. Create file logout.php

If you don't know how to create databse, click here

Create table "members"

--

CREATE TABLE `members` ( `id` int(4) NOT NULL auto increment, `username` varchar(65) NOT NULL default '', password` varchar(65) NOT NULL default ", PRIMARY KEY (`id`) ) TYPE=MyISAM AUTO\_INCREMENT=2 ;

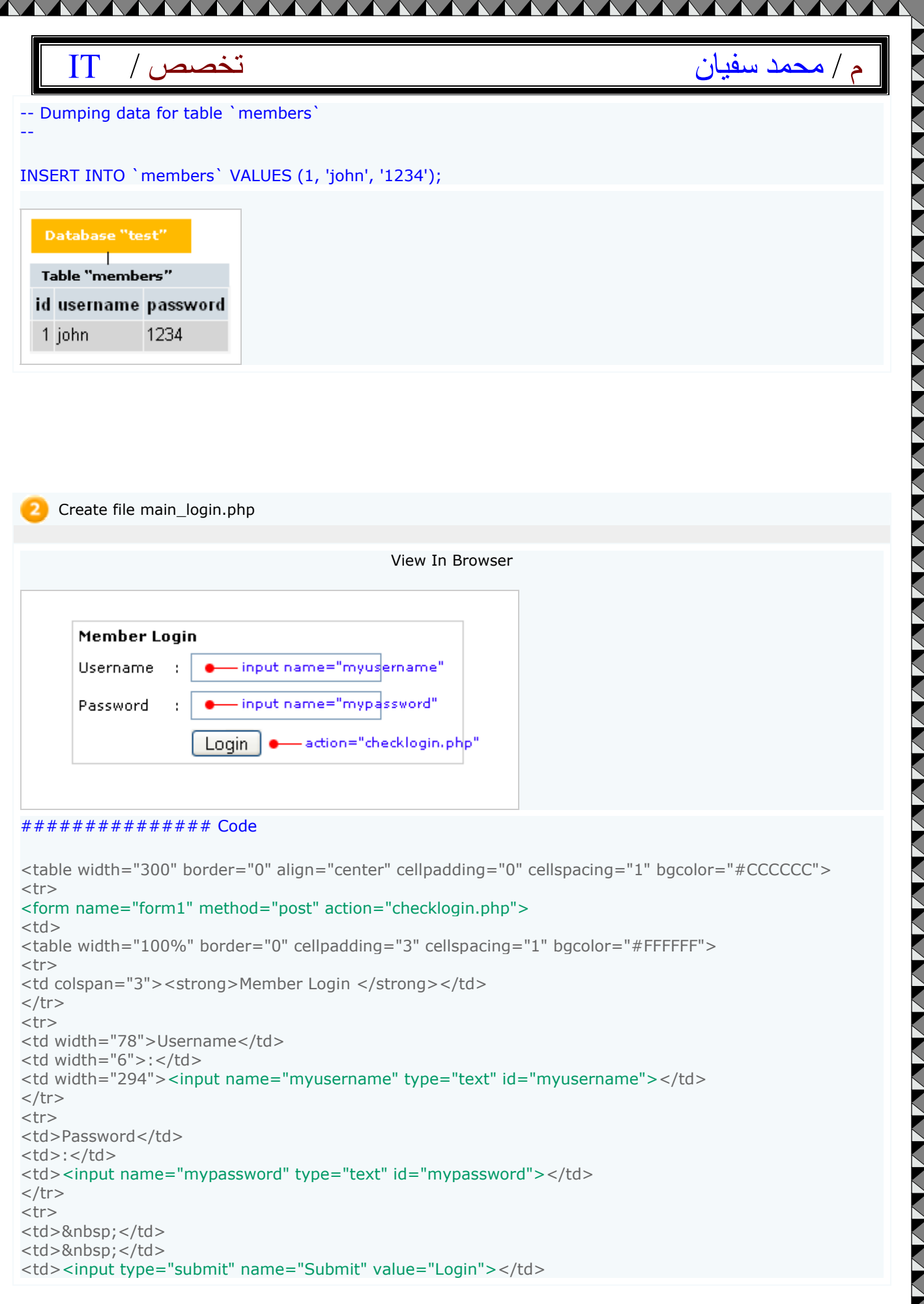

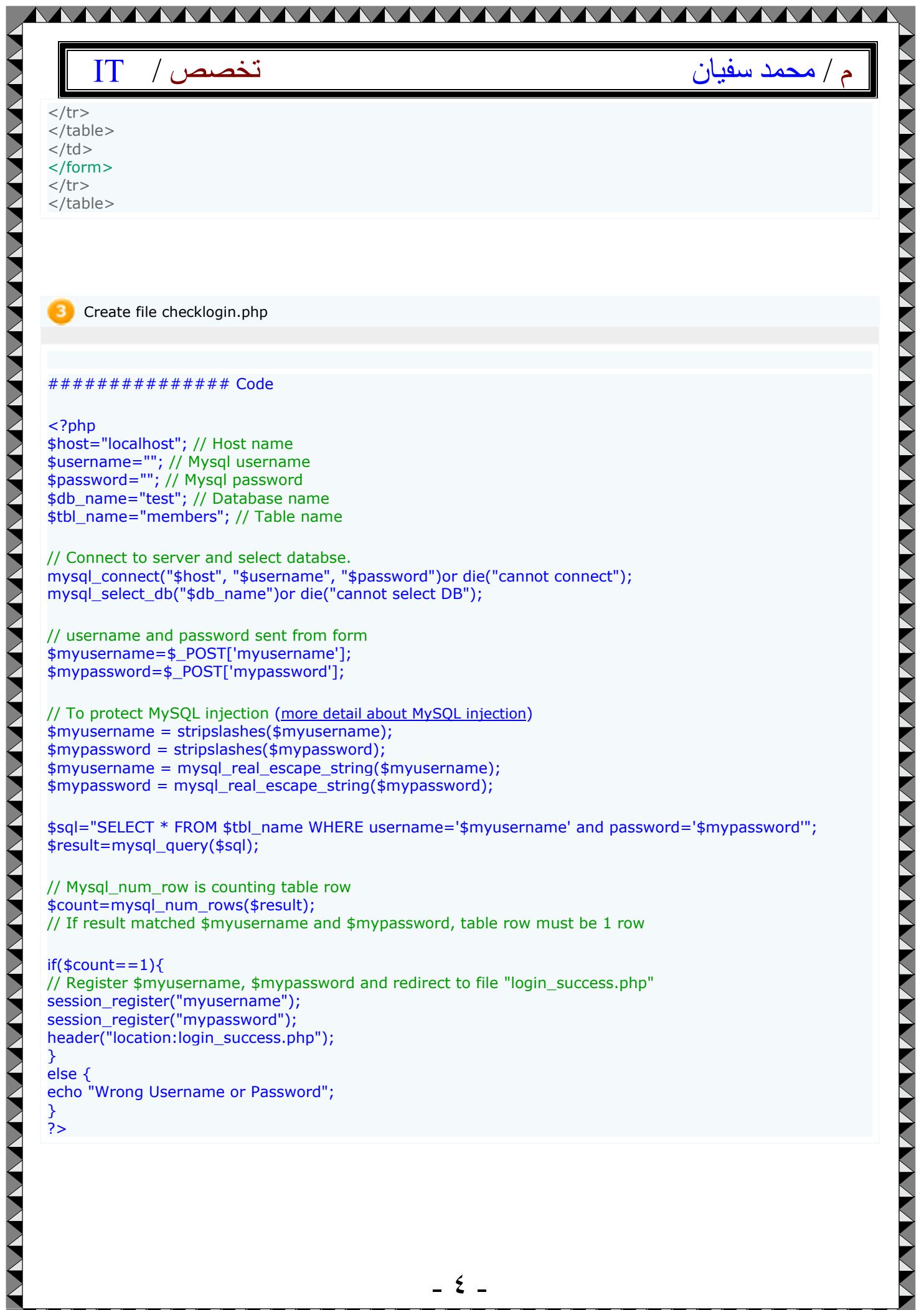

- ٤ -

þ.

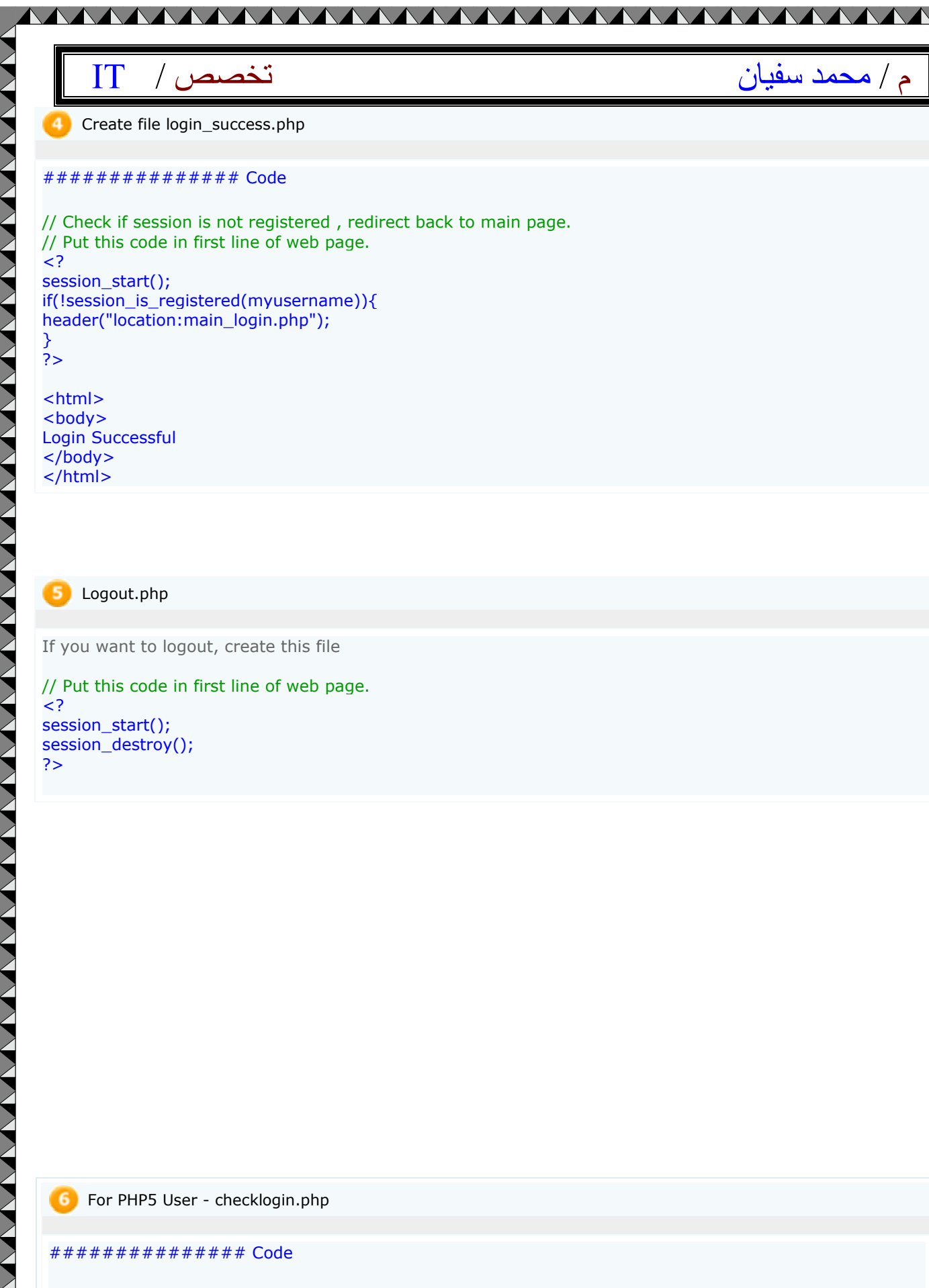

WARD THE TALE TO THE TALE TO THE TALE TO THE TALE TO THE TALE TO THE TALE TO THE TALE TO THE TALE TO THE TALE T

**NAN** 

 $\sum_{i=1}^{n}$ 

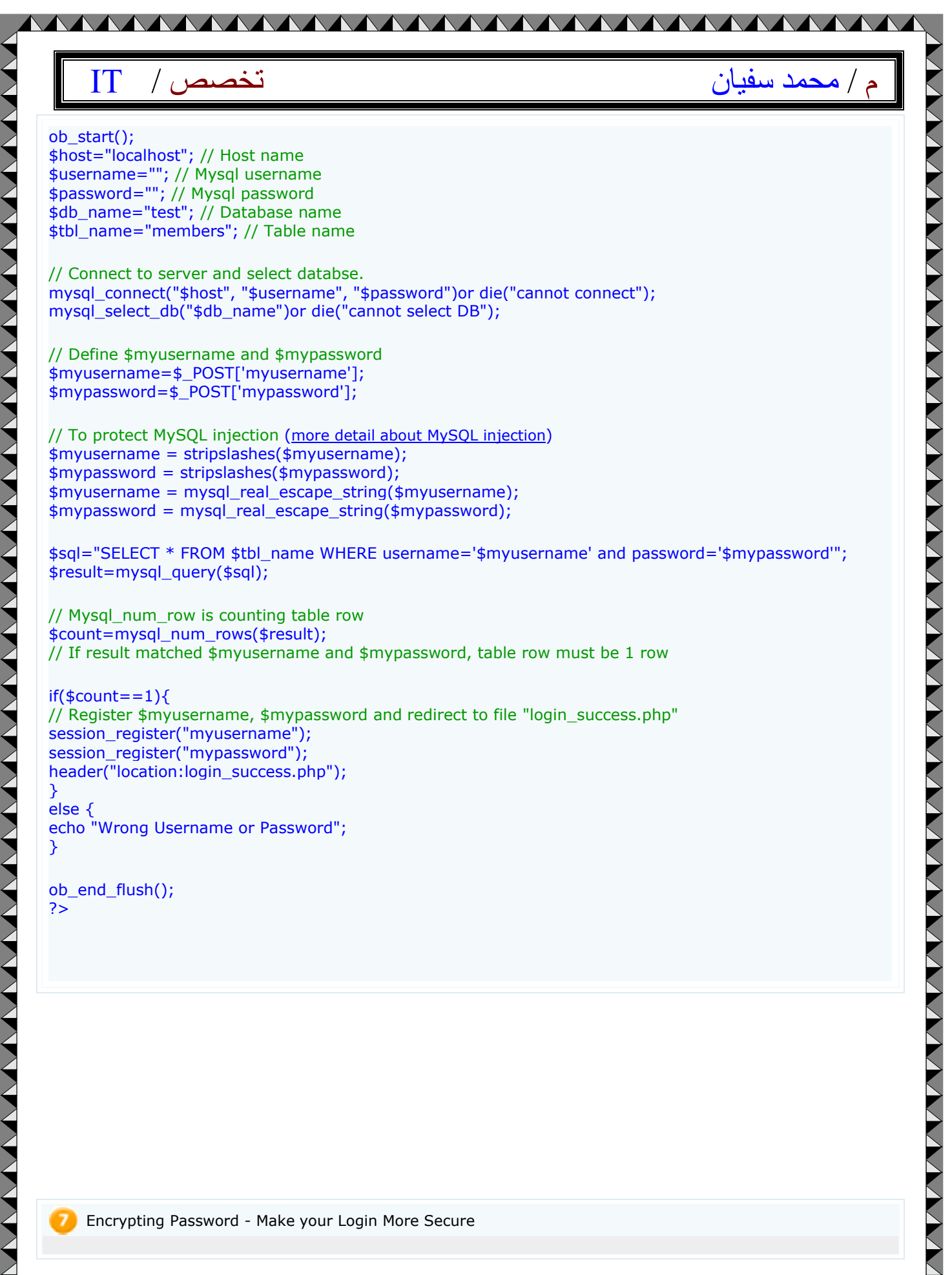

VVVVVVVV

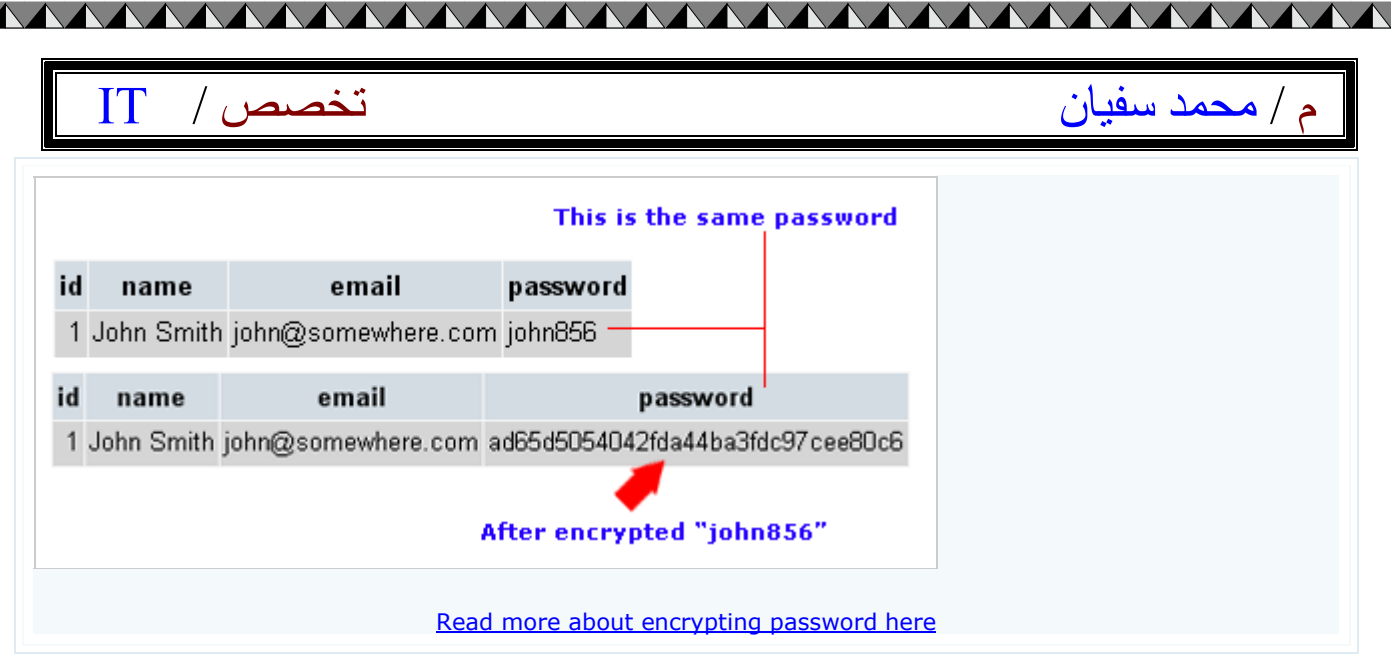

## **PHP Script Image of the day: -**

### **PHP Script Image of the day**

In this script shows you how to display image of the day. You can adapt this script to display quote of the day, knowledge of the day or something else you want. You don't have to change image everyday just change images once a week.

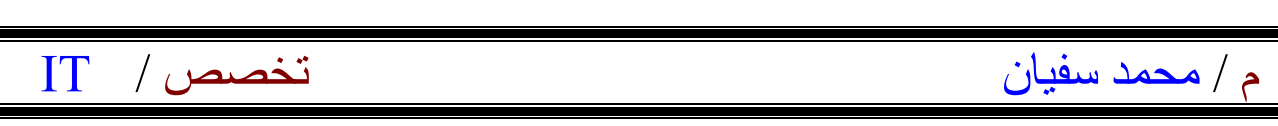

<u>MAAAAAAAAAAAAAAAAAAAAAAAA</u>

**Images -** Right click to save images or download here (Zip file 91.8 KB)

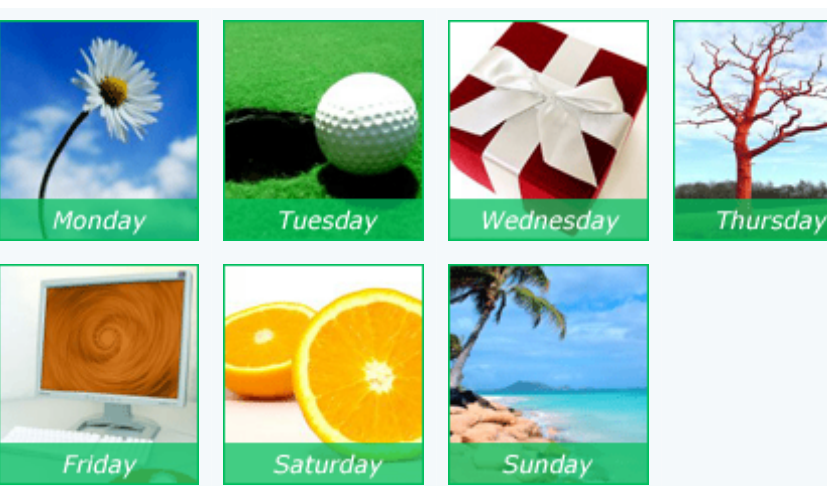

#### **What to do?**

- 1. Find what today is? using date function and keep answer in variable name "\$today".
- 2. Compare \$today with name of the day.
- 3. Display "Today is " ... " and display image of the day.
- 4. test it. Try to change your machine date and see the result!

\$today=date(l); // Find what today is? using date function

// If today is Monday displays message "Today is Monday" and displays image1.gif if( $\frac{1}{\sqrt{2}}$  ==Monday){ // Compare  $\frac{1}{\sqrt{2}}$  with name of the day. echo "Today is Monday"; echo "<BR>"; // Line break echo "<img src='images/image1.gif'>"; // images keep in forder "images"

If You want to show 1 month 31 images replace with this code

\$today=date(d); // display date "01", "02", "03"..."15", "16" .... if(\$today==01){ .......

elseif(\$today==15){ .......

until \$today==31

**############### Code**

\$today=date(l); // Find what today is? using date function

if(\$today==Monday){ echo "Today is Monday";

VAAVAAVAAVAAVAAVA

```
<u>MAAAAAAAAAAAAAAAAAAA</u>
                                                                                           AAAA
             م / محمد سفيان السفيان السفيان السفيان المحمد سفيان السفيان السفيان السفيان السفيان السفيان السفيان السفيان ال
                                                                                                               ハイトン・スタン アンファン アンプラン アンプラン アンプラント アンプラント アンプラント アンプラント アンプラント アンプランプ アンプランプ
echo "<BR>";
echo "<img src='images/image1.gif'>";
}
elseif($today==Tuesday){
echo "Today is Tuesday";
echo "<BR>";
echo "<img src='images/image2.gif'>";
}
elseif($today==Wednesday){
echo "Today is Wednesday";
echo "<BR>";
echo "<img src='images/image3.gif'>";
}
elseif($today==Thursday){
echo "Today is Thursday";
echo "<BR>";
echo "<img src='images/image4.gif'>";
}
elseif($today==Friday){
echo "Today is Friday";
echo "<BR>";
echo "<img src='images/image5.gif'>";
}
elseif($today==Saturday){
echo "Today is Saturday";
echo "<BR>";
echo "<img src='images/image6.gif'>";
}
elseif($today==Sunday){
echo "Today is Sunday";
echo "<BR>";
echo "<img src='images/image7.gif'>";
}
?>
```
## PHP Upload single file: -

#### **PHP Upload single file**

Simple PHP uploading file scripts.

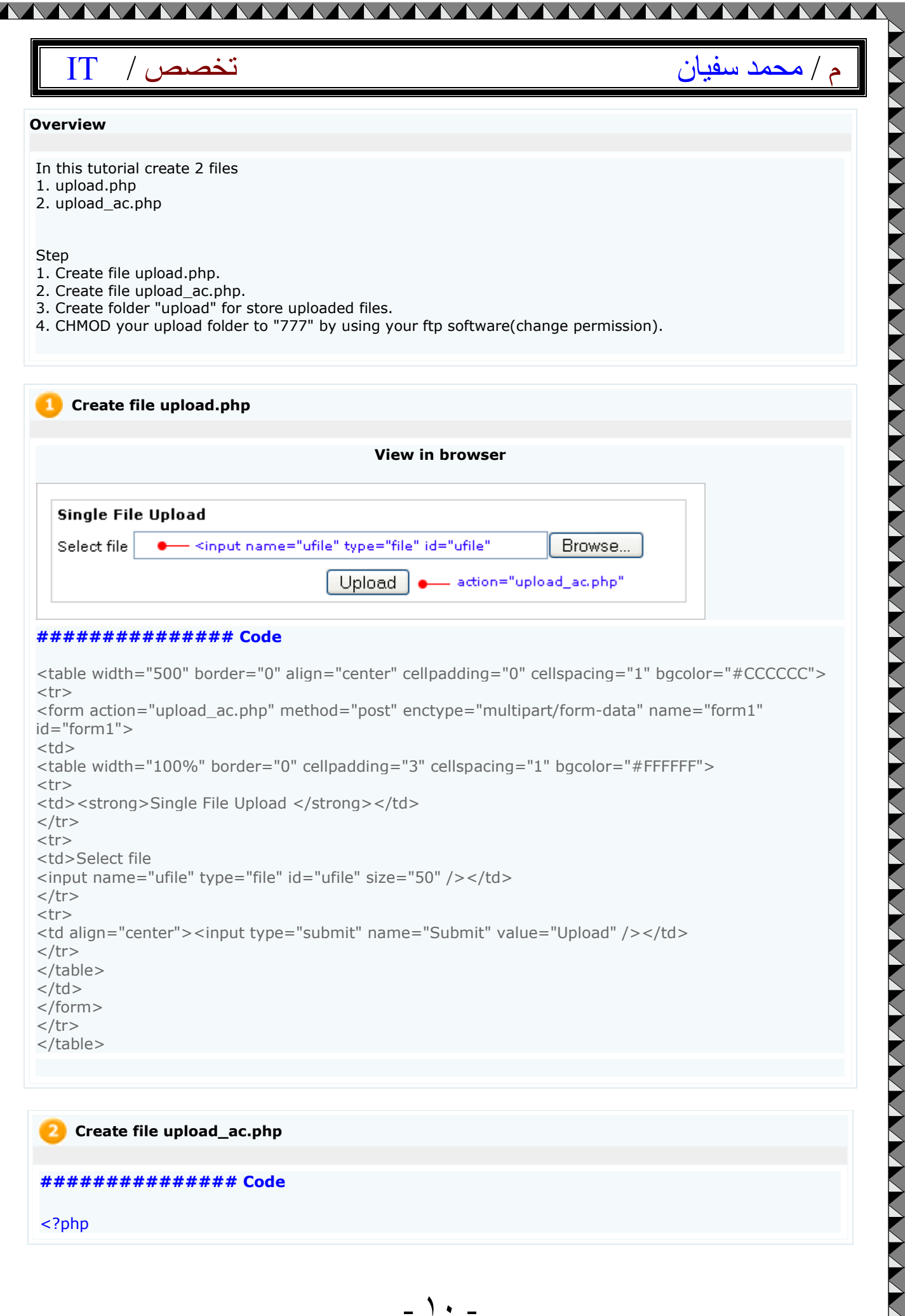

م / محمد سفيان الكتيب التخصص / محمد سفيان الكتيب التخصيص و الكتيب الكتيب التخصيص

//set where you want to store files //in this example we keep file in folder upload //\$HTTP\_POST\_FILES['ufile']['name']; = upload file name //for example upload file name cartoon.gif . \$path will be upload/cartoon.gif \$path= "upload/".\$HTTP\_POST\_FILES['ufile']['name']; if(\$ufile !=none) { if(copy(\$HTTP\_POST\_FILES['ufile']['tmp\_name'], \$path)) { echo "Successful<BR/>"; //\$HTTP\_POST\_FILES['ufile']['name'] = file name //\$HTTP\_POST\_FILES['ufile']['size'] = file size

AAAAAAAAAAAAAAAAAAA

//\$HTTP\_POST\_FILES['ufile']['type'] = type of file echo "File Name :".\$HTTP\_POST\_FILES['ufile']['name']."<BR/>"; echo "File Size :".\$HTTP\_POST\_FILES['ufile']['size']."<BR/>"; echo "File Type :".\$HTTP\_POST\_FILES['ufile']['type']."<BR/>"; echo "<img src=\"\$path\" width=\"150\" height=\"150\">";

else {

}

} ?>

echo "Error"; }

#### **CHMOD upload folder to 777 (change permission)**

This step, do it when you upload to real server. This example, I use WS-FTP, right click at upload folder > FTP Commands > CHMOD(Unix)

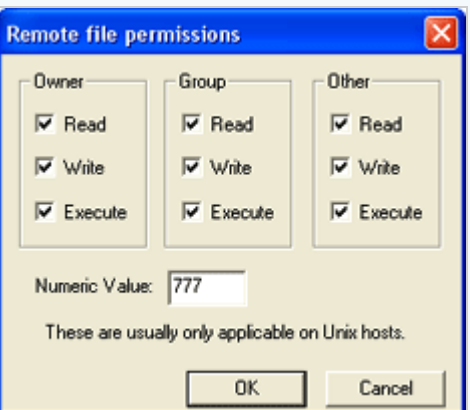

JAV 7

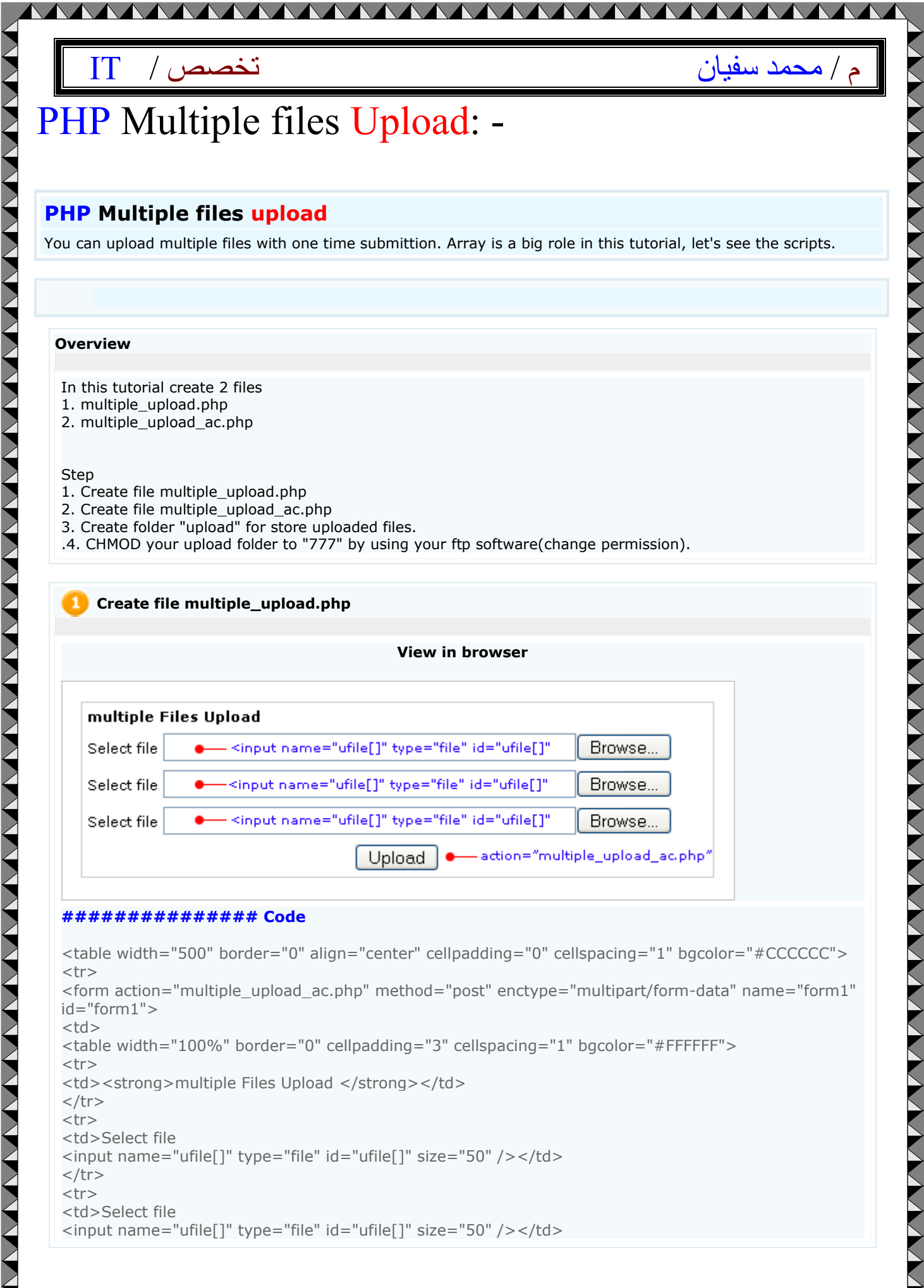

# PHP Multiple files Upload: -

### **PHP Multiple files upload**

You can upload multiple files with one time submittion. Array is a big role in this tutorial, let's see the scripts.

#### **Overview**

- In this tutorial create 2 files
- 1. multiple\_upload.php
- 2. multiple\_upload\_ac.php

#### **Step**

- 1. Create file multiple upload.php
- 2. Create file multiple\_upload\_ac.php
- 3. Create folder "upload" for store uploaded files.
- .4. CHMOD your upload folder to "777" by using your ftp software(change permission).

**Create file multiple\_upload.php** 

#### **View in browser**

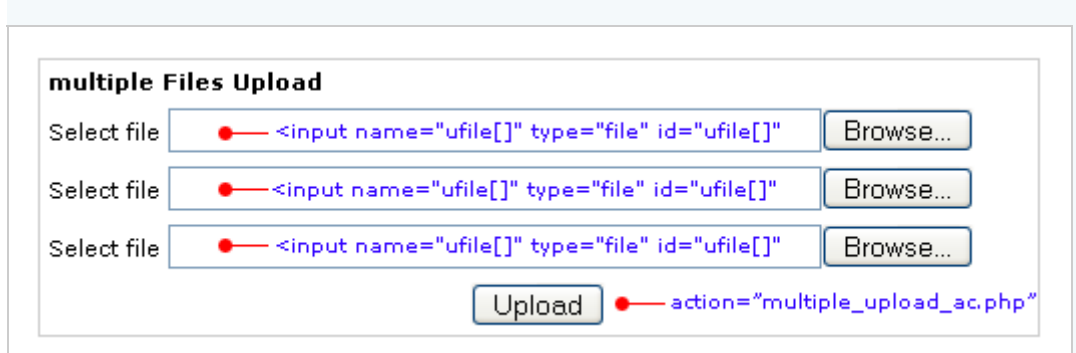

#### **############### Code**

```
<table width="500" border="0" align="center" cellpadding="0" cellspacing="1" bgcolor="#CCCCCC">
<tr><form action="multiple_upload_ac.php" method="post" enctype="multipart/form-data" name="form1" 
id="form1">
<td><table width="100%" border="0" cellpadding="3" cellspacing="1" bgcolor="#FFFFFF">
<tr><td><strong>multiple Files Upload </strong></td>
\langletr>
<tr><td>Select file 
<input name="ufile[]" type="file" id="ufile[]" size="50" /></td>
\langle tr \rangle<tr><td>Select file
<input name="ufile[]" type="file" id="ufile[]" size="50" /></td>
```
VYVYVYVYVYV

### م / محمد سفيان الكتيب التخصص /

### $\langle$ tr>

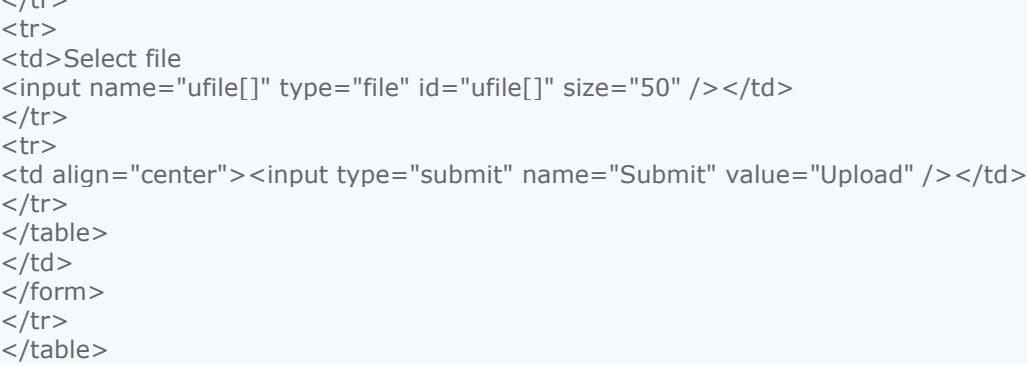

AAAAAAAAAAAAAAAAAAAAAAAAA

#### **Create file multiple\_upload\_ac.php**

#### **############### Code**

<?php

//set where you want to store files //in this example we keep file in folder upload //\$HTTP\_POST\_FILES['ufile']['name']; = upload file name //for example upload file name cartoon.gif . \$path will be upload/cartoon.gif \$path1= "upload/".\$HTTP\_POST\_FILES['ufile']['name'][0]; \$path2= "upload/".\$HTTP\_POST\_FILES['ufile']['name'][1]; \$path3= "upload/".\$HTTP\_POST\_FILES['ufile']['name'][2];

//copy file to where you want to store file copy(\$HTTP\_POST\_FILES['ufile']['tmp\_name'][0], \$path1); copy(\$HTTP\_POST\_FILES['ufile']['tmp\_name'][1], \$path2); copy(\$HTTP\_POST\_FILES['ufile']['tmp\_name'][2], \$path3);

//\$HTTP\_POST\_FILES['ufile']['name'] = file name //\$HTTP\_POST\_FILES['ufile']['size'] = file size //\$HTTP\_POST\_FILES['ufile']['type'] = type of file echo "File Name :".\$HTTP\_POST\_FILES['ufile']['name'][0]."<BR/>"; echo "File Size :".\$HTTP\_POST\_FILES['ufile']['size'][0]."<BR/>"; echo "File Type :".\$HTTP\_POST\_FILES['ufile']['type'][0]."<BR/>"; echo "<img src=\"\$path1\" width=\"150\" height=\"150\">";  $echo " < P > "$ 

echo "File Name :".\$HTTP\_POST\_FILES['ufile']['name'][1]."<BR/>"; echo "File Size :".\$HTTP\_POST\_FILES['ufile']['size'][1]."<BR/>"; echo "File Type :".\$HTTP\_POST\_FILES['ufile']['type'][1]."<BR/>"; echo "<img src=\"\$path2\" width=\"150\" height=\"150\">"; echo "<P>";

echo "File Name :".\$HTTP\_POST\_FILES['ufile']['name'][2]."<BR/>"; echo "File Size :".\$HTTP\_POST\_FILES['ufile']['size'][2]."<BR/>"; echo "File Type :".\$HTTP\_POST\_FILES['ufile']['type'][2]."<BR/>"; echo "<img src=\"\$path3\" width=\"150\" height=\"150\">";

///////////////////////////////////////////////////////

# م / محمد سفیان تخصص / IT

<u>MAAAAAAAAAAAAAAAAAAA</u>

// Use this code to display the error or success.

\$filesize1=\$HTTP\_POST\_FILES['ufile']['size'][0]; \$filesize2=\$HTTP\_POST\_FILES['ufile']['size'][1]; \$filesize3=\$HTTP\_POST\_FILES['ufile']['size'][2];

if(\$filesize1 && \$filesize2 && \$filesize3 != 0)

{ echo "We have recieved your files";

else { echo "ERROR....."; }

}

#### //////////////////////////////////////////////

// What files that have a problem? (if found)

if( $$filesize1 == 0) { }$ echo "There're something error in your first file"; echo "<BR />"; }

```
if($filesize2 == 0)}
echo "There're something error in your second file";
echo "<BR />";
}
```

```
if($filesize3==0) {
echo "There're something error in your third file";
echo "<BR />";
}
```

```
?>
```
## PHP Limit upload file size : -

#### **PHP Limit upload file size**

This upload form can limit file size.

AAAAA

 $\sqrt{1/2}$ 

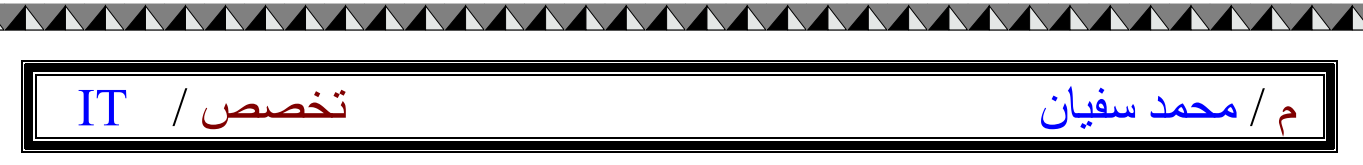

#### **Overview**

- In this tutorial create 2 files
- 1. limit\_upload.php
- 2. limit\_upload\_ac.php

#### Step

- 1. Create file limit\_upload.php
- 2. Create file limit\_upload\_ac.php
- 3. Create folder "upload" for store uploaded files.
- 4. CHMOD your upload folder to "777" by using your ftp software(change permission).

#### **Create file limit\_upload.php**

#### **View in browser**

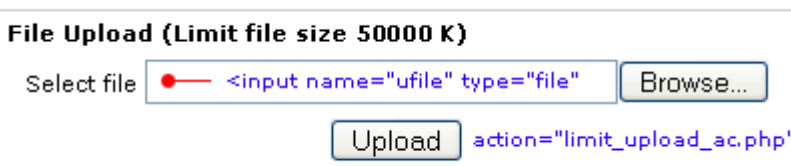

#### **############### Code**

```
<table width="400" border="0" align="center" cellpadding="0" cellspacing="1" 
bgcolor="#CCCCCC">
<tr>
<form action="limit_upload_ac.php" method="post" enctype="multipart/form-data" name="form1" 
id="form1">
<td><table width="100%" border="0" cellpadding="3" cellspacing="1" bgcolor="#FFFFFF">
<tr>
<td><strong>File Upload (Limit file size 50 K)</strong></td>
\langletr>
<tr><td align="center">Select file 
<input name="ufile" type="file" id="ufile" size="35" /></td>
\langle tr \rangle<tr>
<td align="center"><input type="submit" name="Submit" value="Upload" /></td>
\langletr>
</table>
\langle t \rangle</form>
\langletr>
</table>
```
#### **Create file limit\_upload\_ac.php**

#### **############### Code**

### ممدّ سفيان استخدام به استخدام است. تخصص / ITC به استخدام استخدام به استخدام استخدام به استخدام استخدام به استخدام به

<?php // Define file size limit \$limit\_size=50000;

//set where you want to store files //in this example we keep file in folder upload //\$HTTP\_POST\_FILES['ufile']['name']; = upload file name //for example upload file name cartoon.gif . \$path will be upload/cartoon.gif \$path= "upload/".\$HTTP\_POST\_FILES['ufile']['name'];

AAAAAAAAAAAAAAAAAAAA

if(\$ufile !=none)

{ // Store upload file size in \$file\_size \$file\_size=\$HTTP\_POST\_FILES['ufile']['size'];

if(\$file\_size >= \$limit\_size){ echo "Your file size is over limit<BR>"; echo "Your file size = ".\$file\_size; echo " K"; echo "<BR>File size limit = 50000 k";

} else { //copy file to where you want to store file if(copy(\$HTTP\_POST\_FILES['ufile']['tmp\_name'], \$path))

```
{
echo "Successful<BR/>";
echo "<img src=\"$path\" width=\"150\" height=\"150\">";
```
} else

{

} } } ?>

echo "Copy Error";

# Upload and Rename File : -

### **Upload and Rename File**

In this tutorial show you how to rename file when upload file to server to prevent new file overwrite an old file that exists in you server.

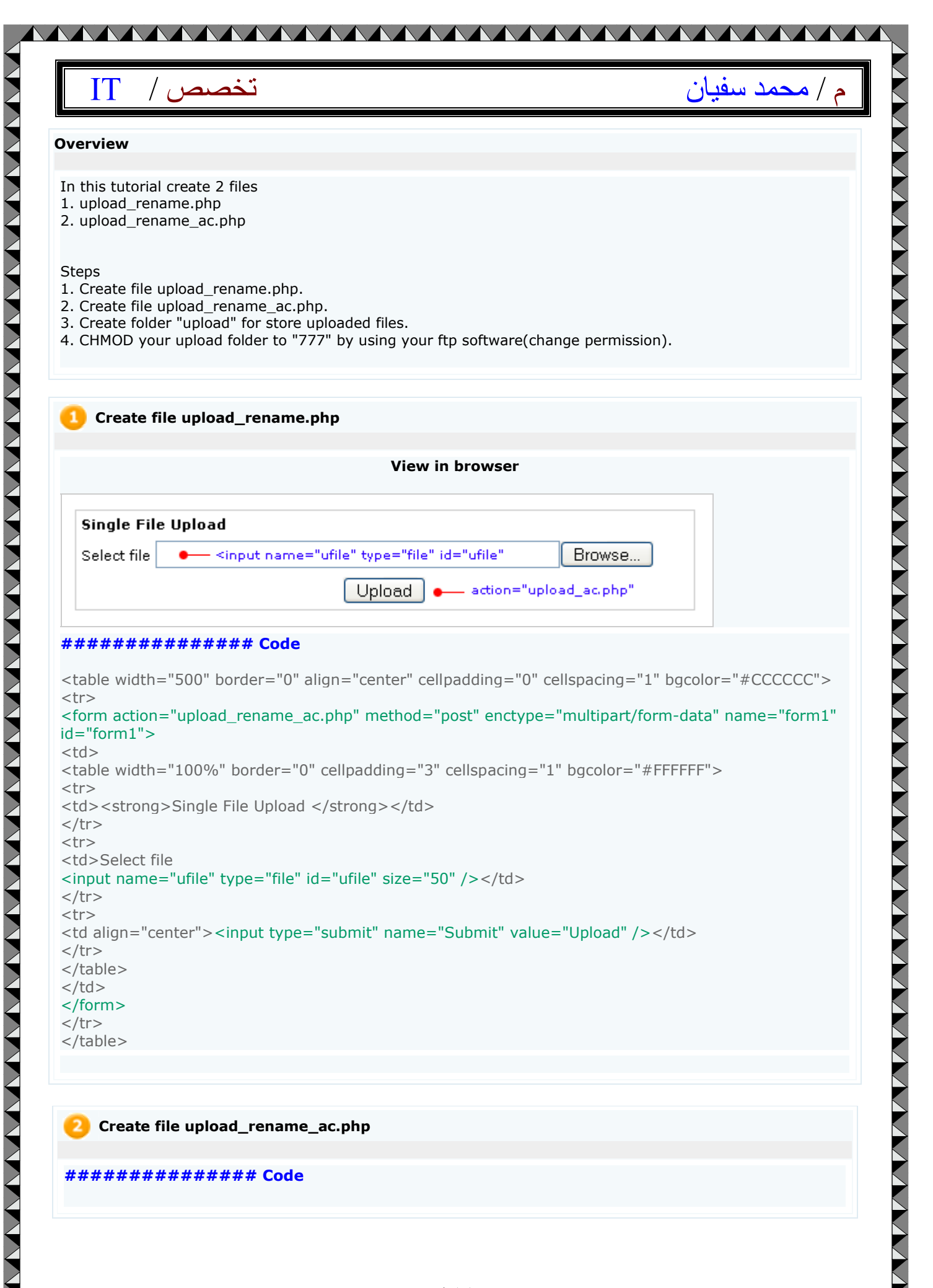

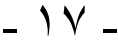

VVVVVVVVVVV

م / محمد سفيان الكتيب التخصص / محمد سفيان الكتيب التخصيص / الكتيب الكتيب الكتيب الكتيب الكتيب الكتيب الكتيب ال

#### <?php

// Your file name you are uploading \$file\_name = \$HTTP\_POST\_FILES['ufile']['name'];

// random 4 digit to add to our file name // some people use date and time in stead of random digit \$random\_digit=rand(0000,9999);

//combine random digit to you file name to create new file name //use dot (.) to combile these two variables

\$new\_file\_name=\$random\_digit.\$file\_name;

//set where you want to store files //in this example we keep file in folder upload //\$new file name = new upload file name //for example upload file name cartoon.gif . \$path will be upload/cartoon.gif \$path= "upload/".\$new\_file\_name; if(\$ufile !=none)

<u> MAAAAAAAAAAAAAAAAA</u>

if(copy(\$HTTP\_POST\_FILES['ufile']['tmp\_name'], \$path))

echo "Successful<BR/>";

 $//$new_file_name = new file name$ //\$HTTP\_POST\_FILES['ufile']['size'] = file size //\$HTTP\_POST\_FILES['ufile']['type'] = type of file echo "File Name :".\$new\_file\_name."<BR/>"; echo "File Size :".\$HTTP\_POST\_FILES['ufile']['size']."<BR/>"; echo "File Type :".\$HTTP\_POST\_FILES['ufile']['type']."<BR/>";

else

}

} } ?>

{

{

{ echo "Error";

Add and Update and Delete in PHP&MYSQL: -

First: Add in PHP&MYSQL:-

A TATARA TA TATARA TA TATARA TA TATARA TA TATARA TA TATARA TA TATARA TA TATARA TA TATARA TA TATARA TA TATARA TA

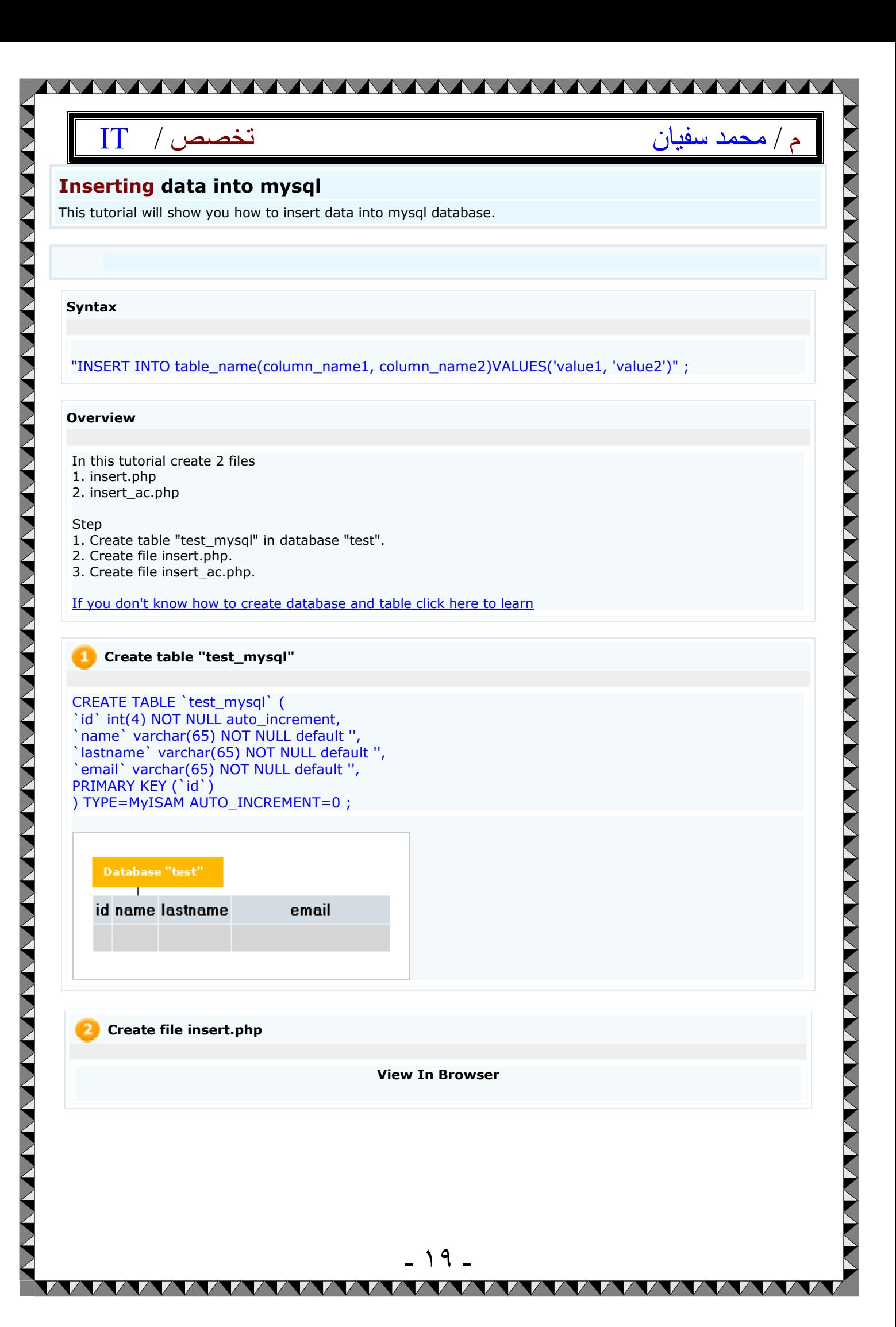

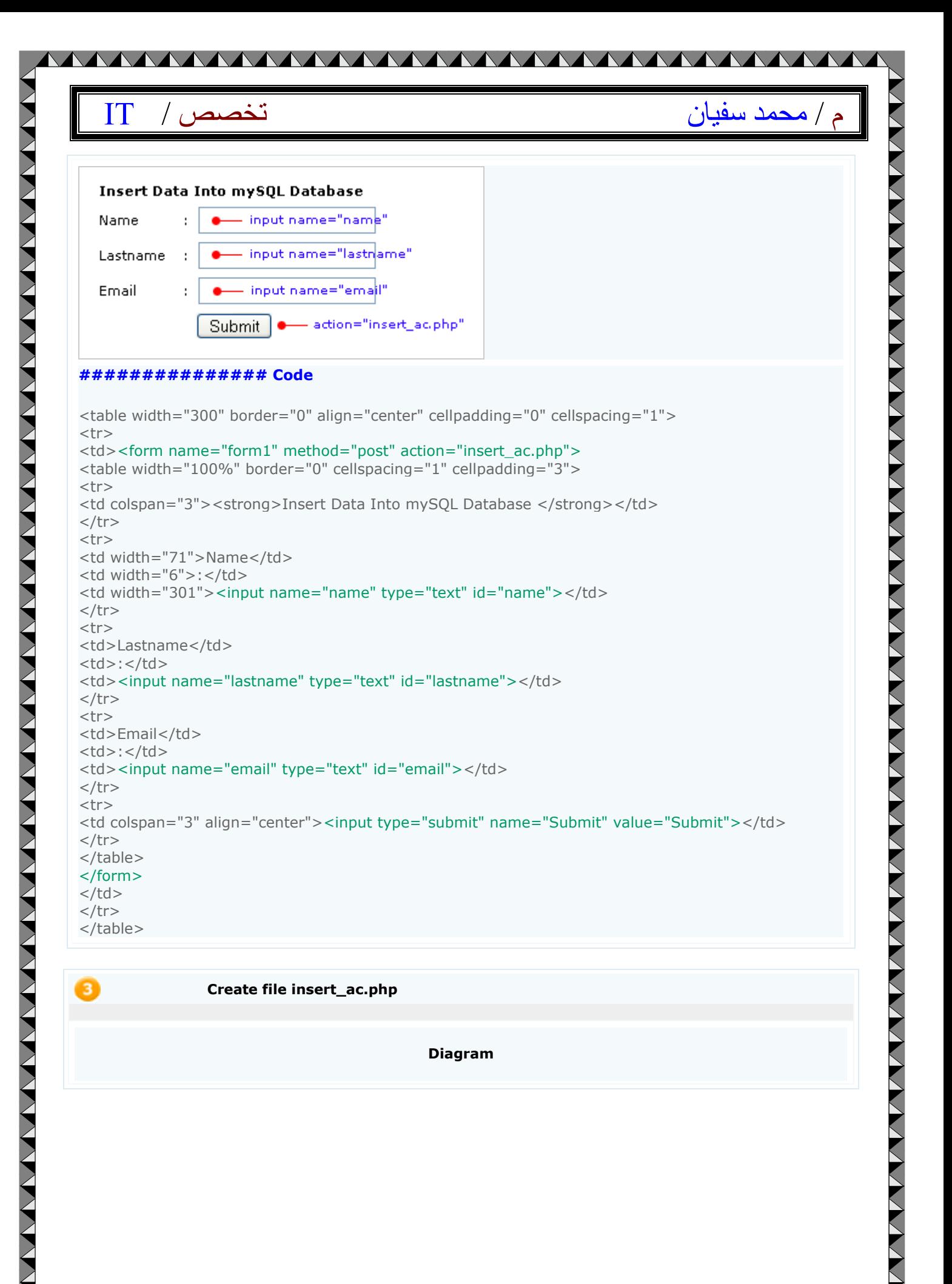

VVVVVVVV

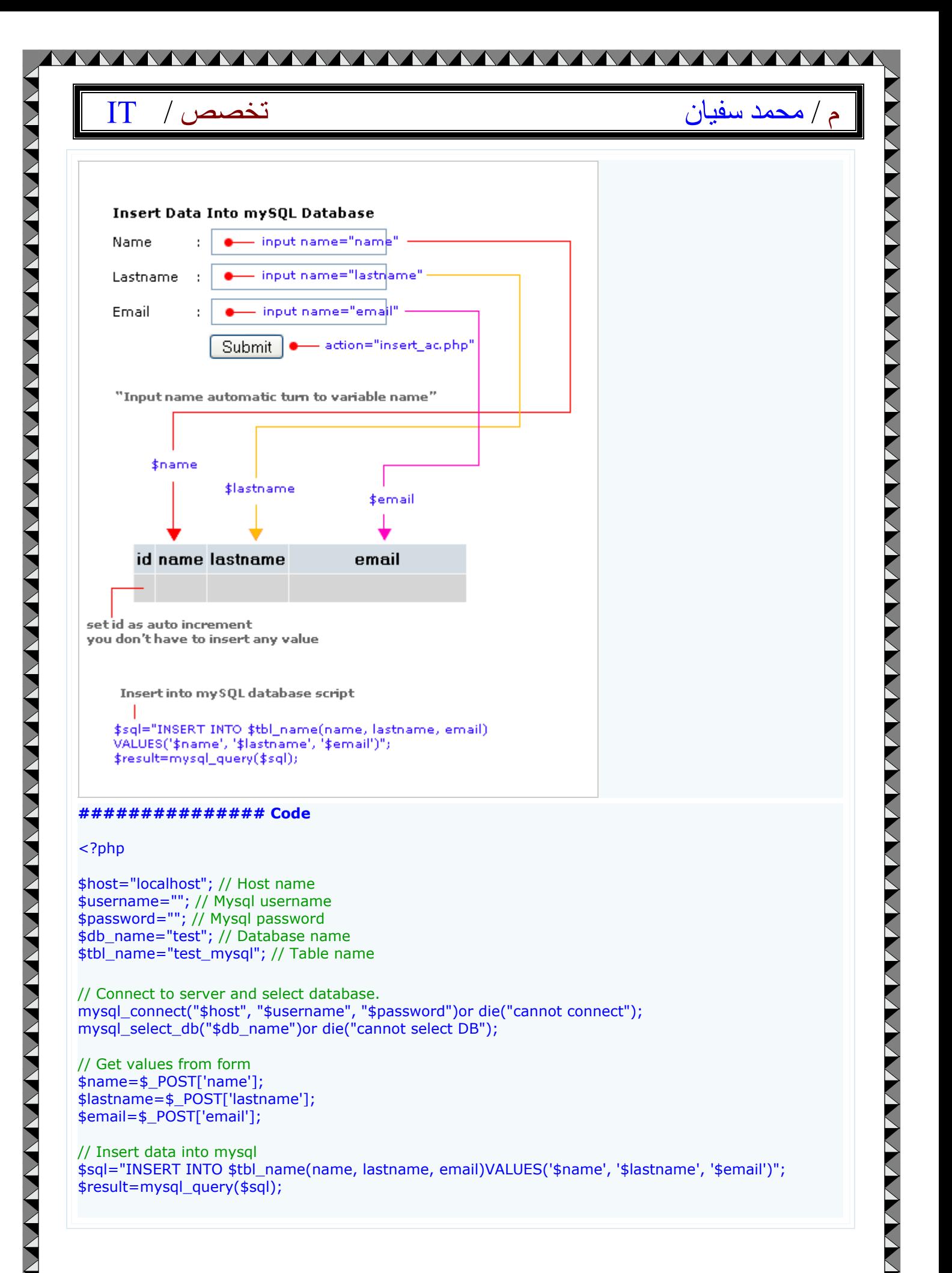

- ٢١ -

**VVVVVV** 

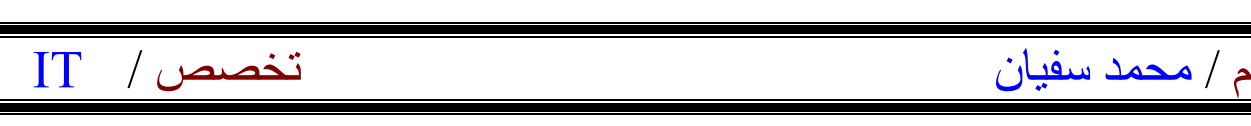

<u>AAAAAAAAAAAAAAAAAAAAAAAAAAAAAA</u>

// if successfully insert data into database, displays message "Successful". if(\$result){ echo "Successful"; echo "<BR>"; echo "<a href='insert.php'>Back to main page</a>"; }

else { echo "ERROR"; }

// close connection mysql\_close(); ?>

# Second: Update in PHP&MYSQL:-

### Updating data in MYSQL:-

### **Updating data in mysql**

Update/Edit data from mysql database, can do it easily.

#### **Syntax**

"UPDATE table\_name SET column\_name1=' value', column\_name2=' value' WHERE column\_name=' value' ";

- ٢٢ -

#### **Overview**

- In this tutorial create 3 files
- 1. list\_records.php
- 2. update.php
- 3. update\_ac.php

**Step** 

- 1. Create table "test\_mysql" in database "test"
- 2. Create file list\_records.php
- 3. Create file update.php
- 4. Create file update\_ac.php

#### **Set up database**

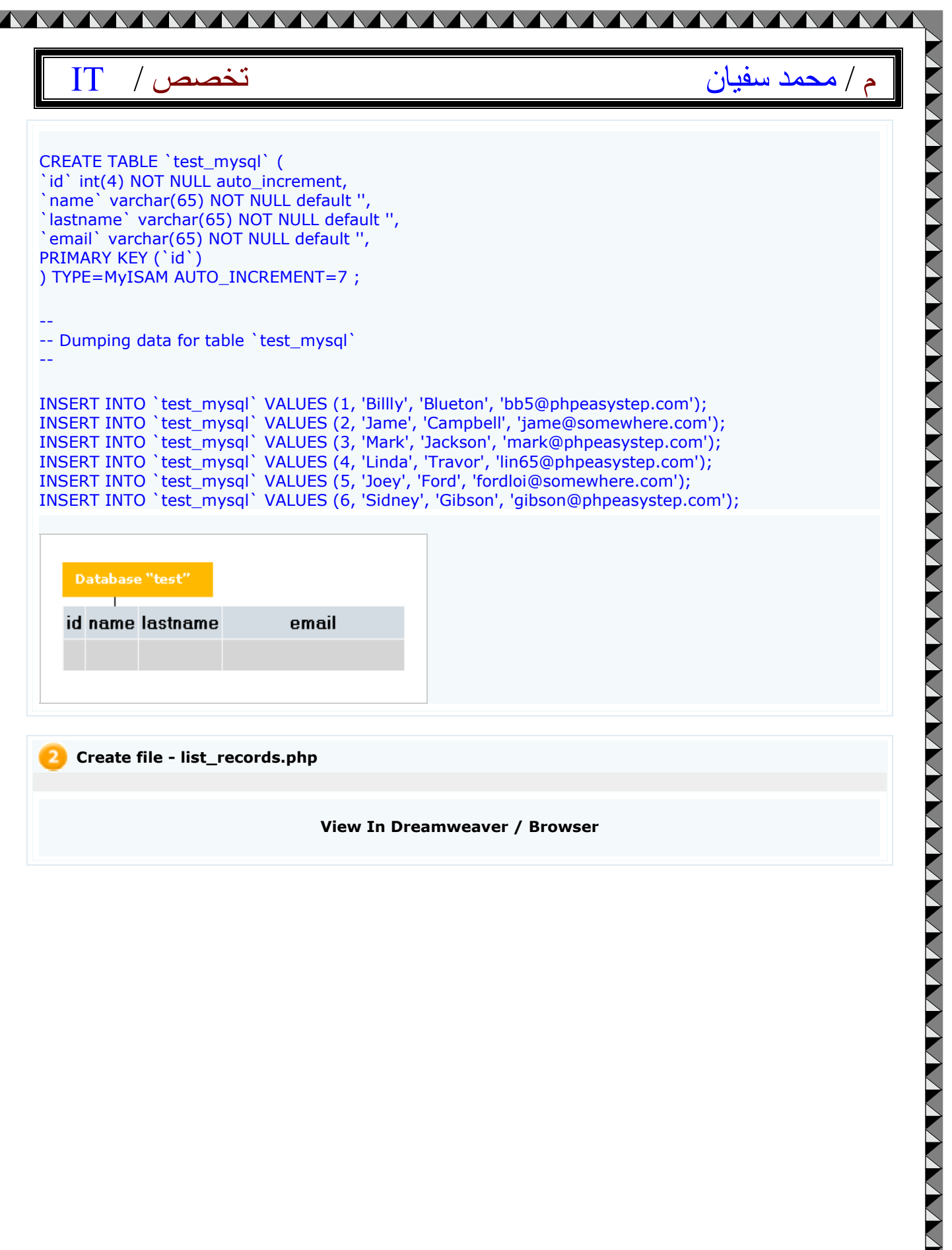

**VANAY** 

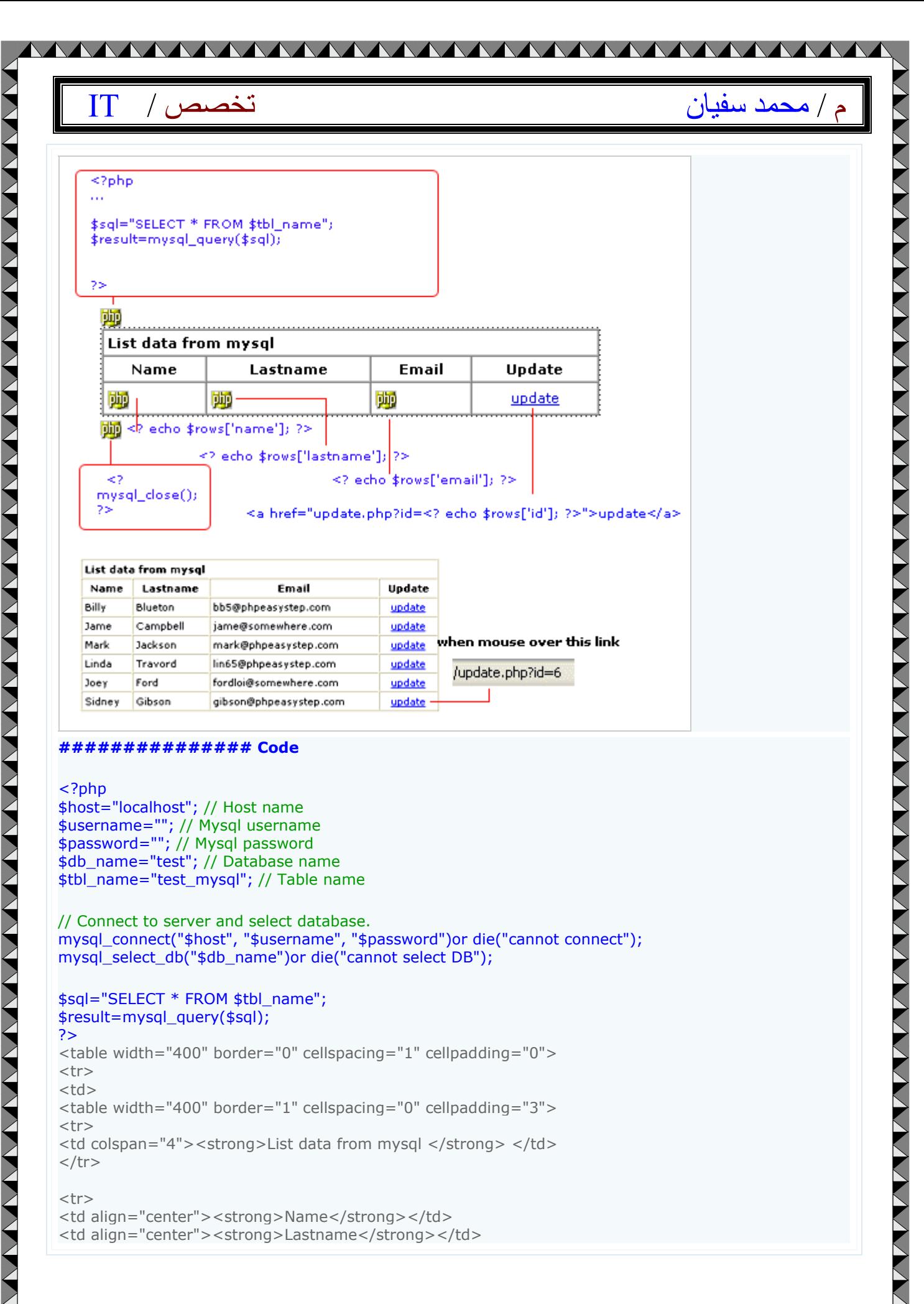

 $<$ tr $>$ <td align="center"><strong>Name</strong></td> <td align="center"><strong>Lastname</strong></td>

#### AAAAAAAAAAAAAAAAAAAAA AAAAA A TANA NA TANA NA TANA NA TANA NA TANA NA TANA NA TANA NA TANA NA TANA NA TANA NA TANA NA TANA NA TANA NA TANA م / محمد سفيان الكتيب التخصص / <td align="center"><strong>Email</strong></td> <td align="center"><strong>Update</strong></td>  $\langle t$ r> <?php while(\$rows=mysql\_fetch\_array(\$result)){ ?> <tr> <td><? echo \$rows['name']; ?></td> <td><? echo \$rows['lastname']; ?></td> <td><? echo \$rows['email']; ?></td> // link to update.php and send value of id <td align="center"><a href="update.php?id=<? echo \$rows['id']; ?>">update</a></td>  $\langle$ /tr $>$ <?php } ?> </table>  $\langle t \rangle$  $\langle$ tr> </table> <?php mysql\_close(); ?> **Create file - update.php View In Dreamweaver** <?php /update.php?id=6 \$sql="SELECT \* FROM \$tbl\_name WHERE id='\$id'" \$result=mysql\_query(\$sql); \$rows=mysql\_fetch\_array(\$result);  $25$ **Dreamweaver** Make form 勔 Update data in mysql **Name Email** Lastname... <? echo \$rows['name'] <? echo \$row: H <? echo \$rows Ø Submit Sele 嘞 <input name="name" type="text" id="name" value="<? echo \$rows['name']; ?>"> <input name="id" type="hidden" id="id" value="<? echo \$rows['id']; ?>">  $\leq$ ? mysql\_close(); -25

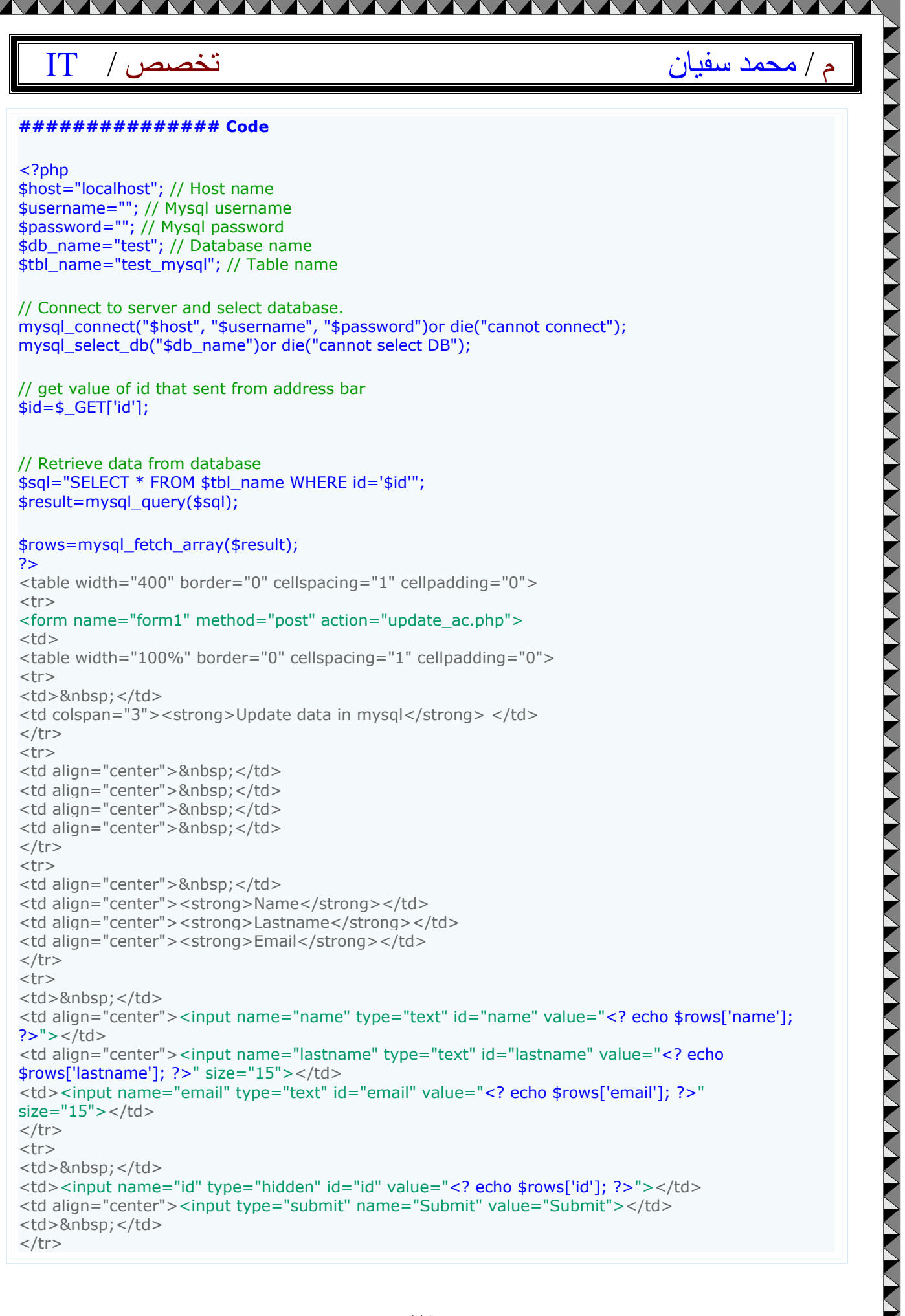

▲

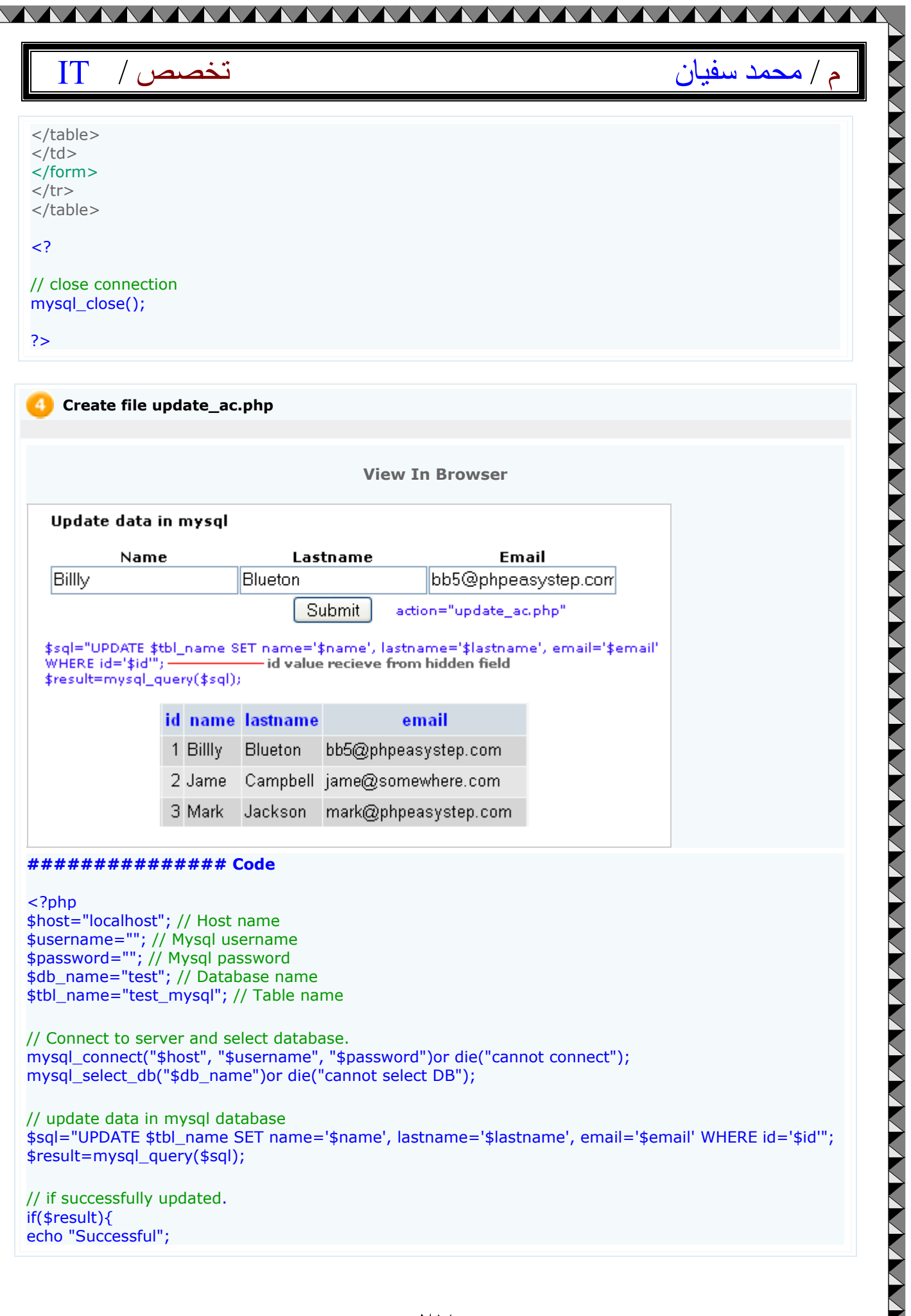

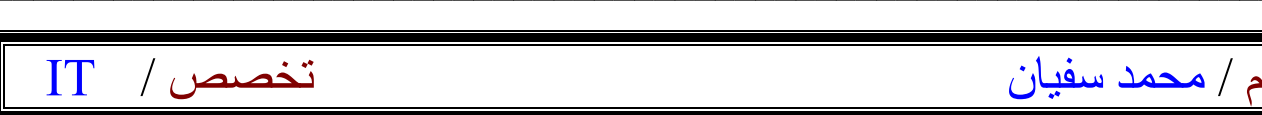

echo "<BR>"; echo "<a href='list\_records.php'>View result</a>"; }

else { echo "ERROR"; }

?>

### Updating multiple rows in MYSQL:-

#### **Updating multiple rows in mysql**

This tutorial will show you how to update multiple rows with one time submittion. Easy and simple code teach you step by step.

#### **Syntax**

"UPDATE table\_name SET column\_name1=' value[\$array]', column\_name2=' value[\$array]' WHERE column\_name=' value[\$array]' ";

#### **Overview**

In this tutorial create 1 file 1. update\_multiple.php

Step

1. Create table "test\_mysql" in database "test". 2. Create file update\_multiple.php.

#### **Create table "test\_mysql"**

CREATE TABLE `test\_mysql` ( `id` int(4) NOT NULL auto\_increment, `name` varchar(65) NOT NULL default '', `lastname` varchar(65) NOT NULL default '', `email` varchar(65) NOT NULL default '', PRIMARY KEY (`id`)

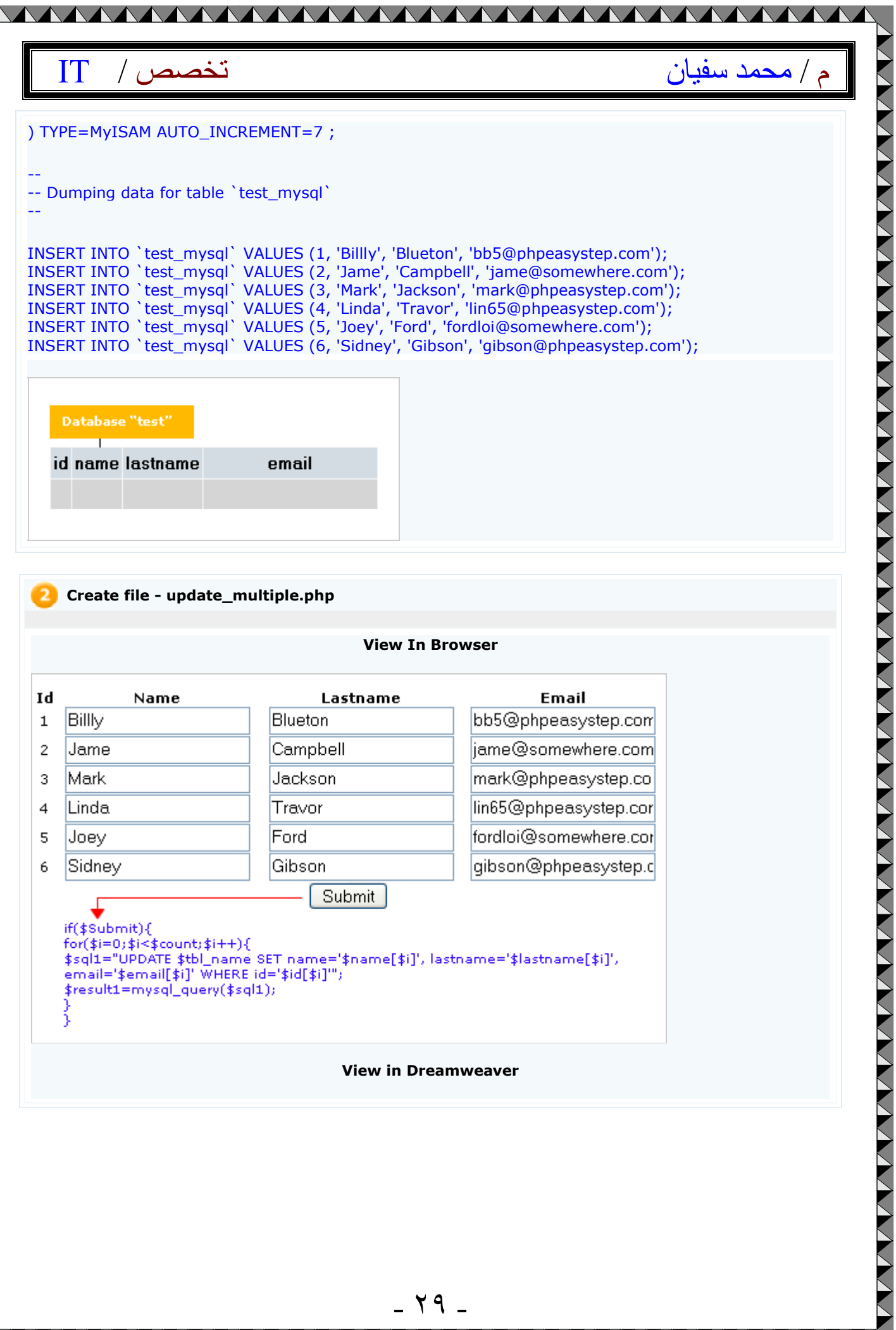

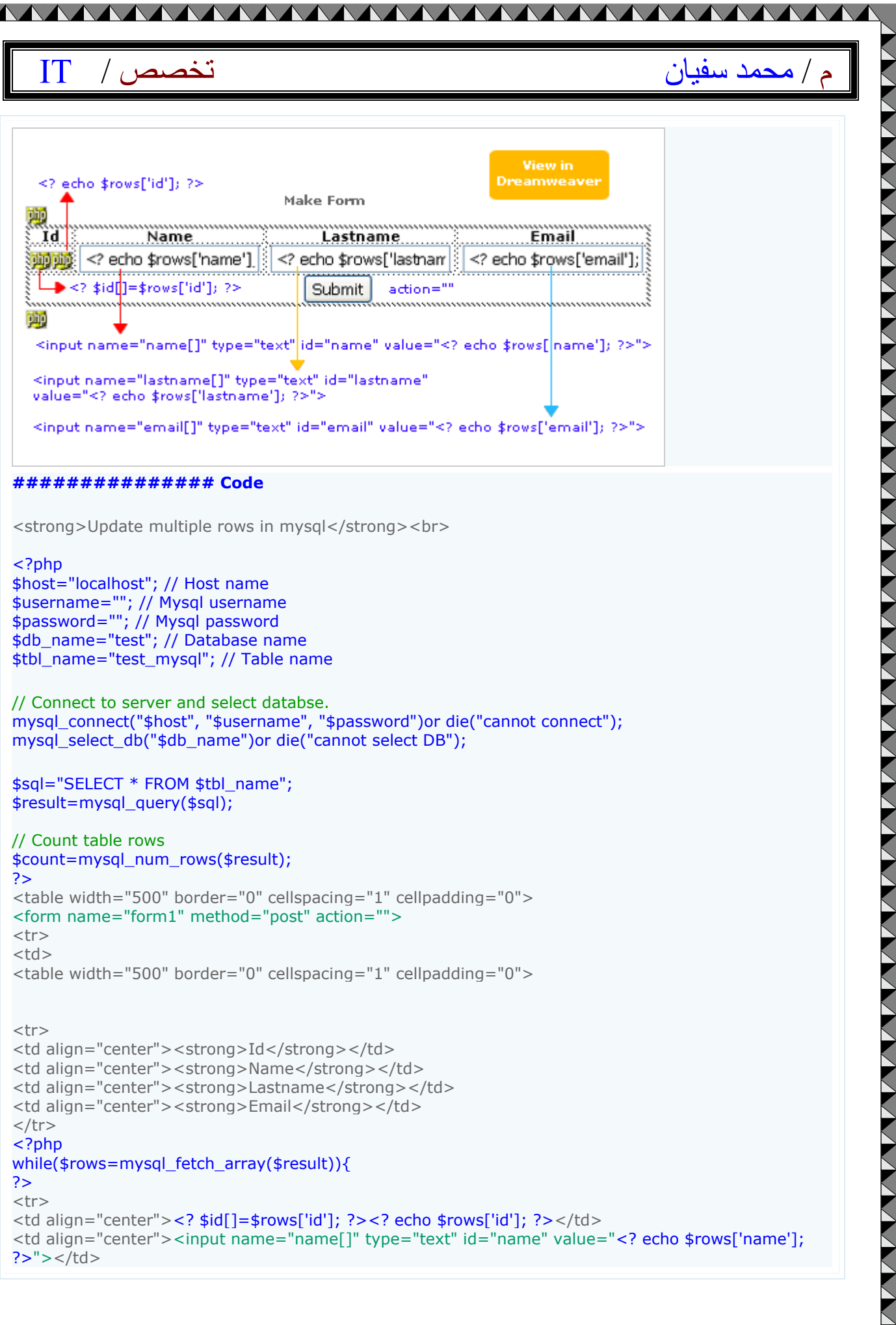

 $\blacktriangle$ 

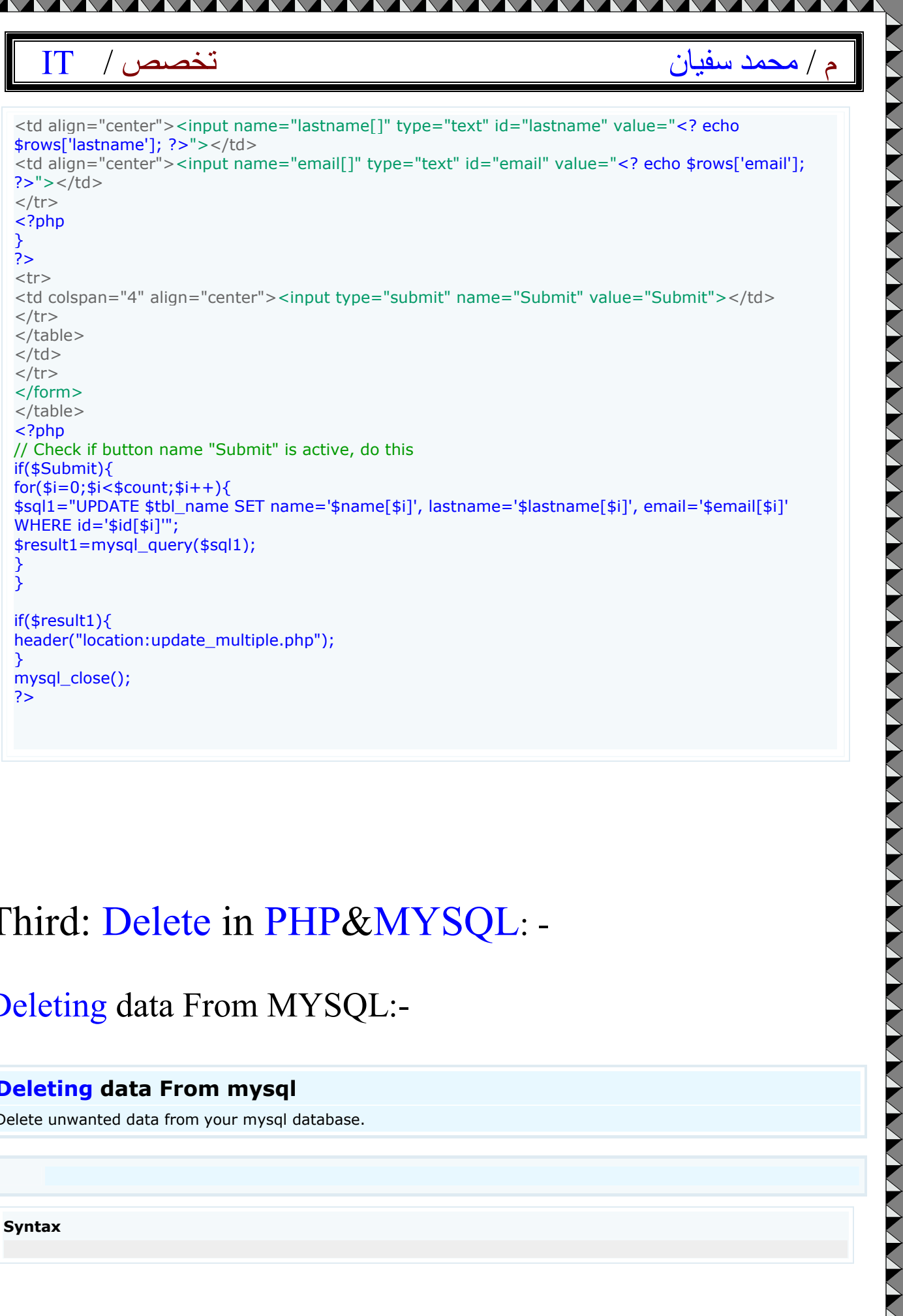

Third: Delete in PHP&MYSQL: -

Deleting data From MYSQL:-

### **Deleting data From mysql**

Delete unwanted data from your mysql database.

**Syntax**

<u> A shin a shin a shin a shin a shin a shin a shealana a shealana a shealana a shealana a shealana a shealana a </u>

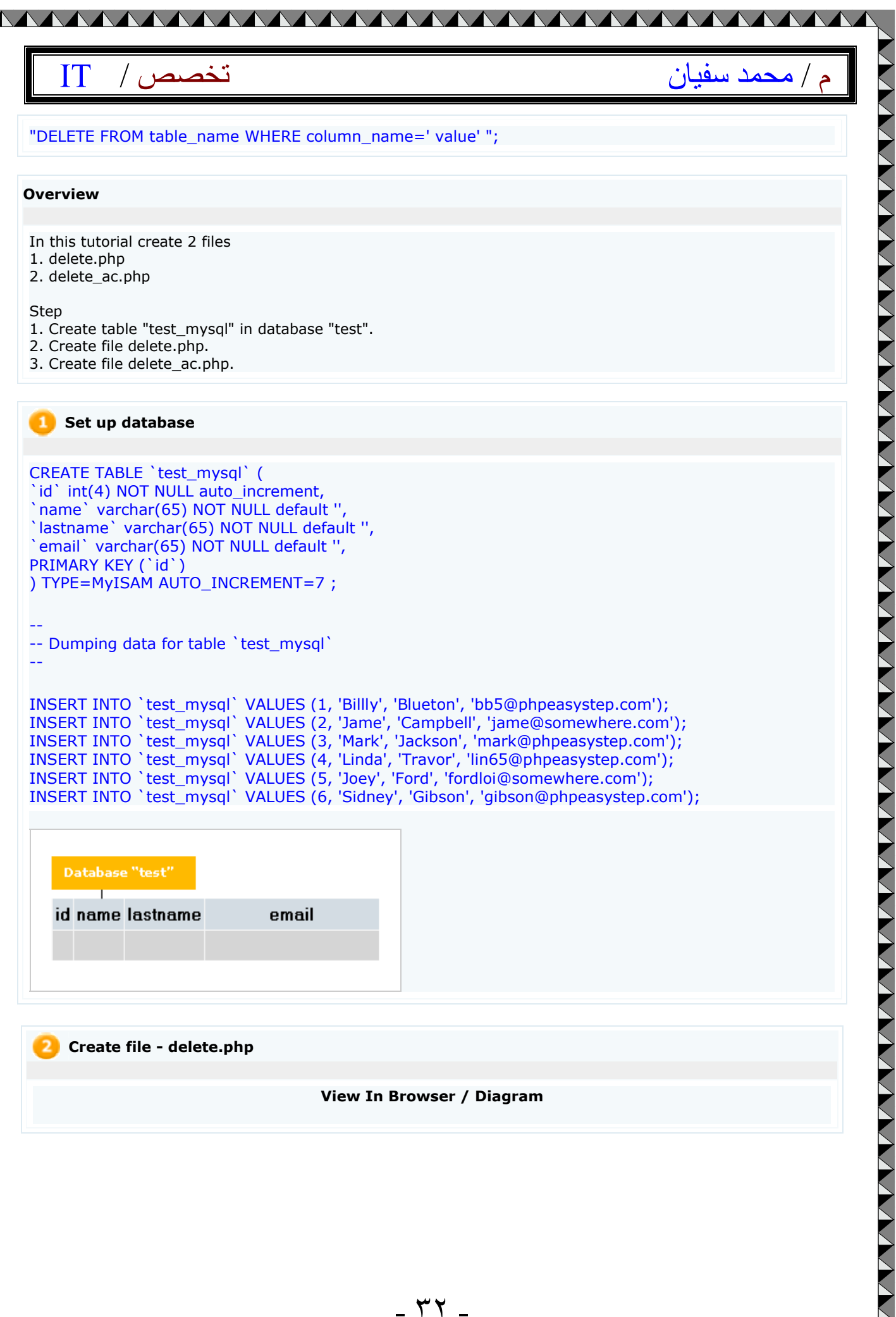

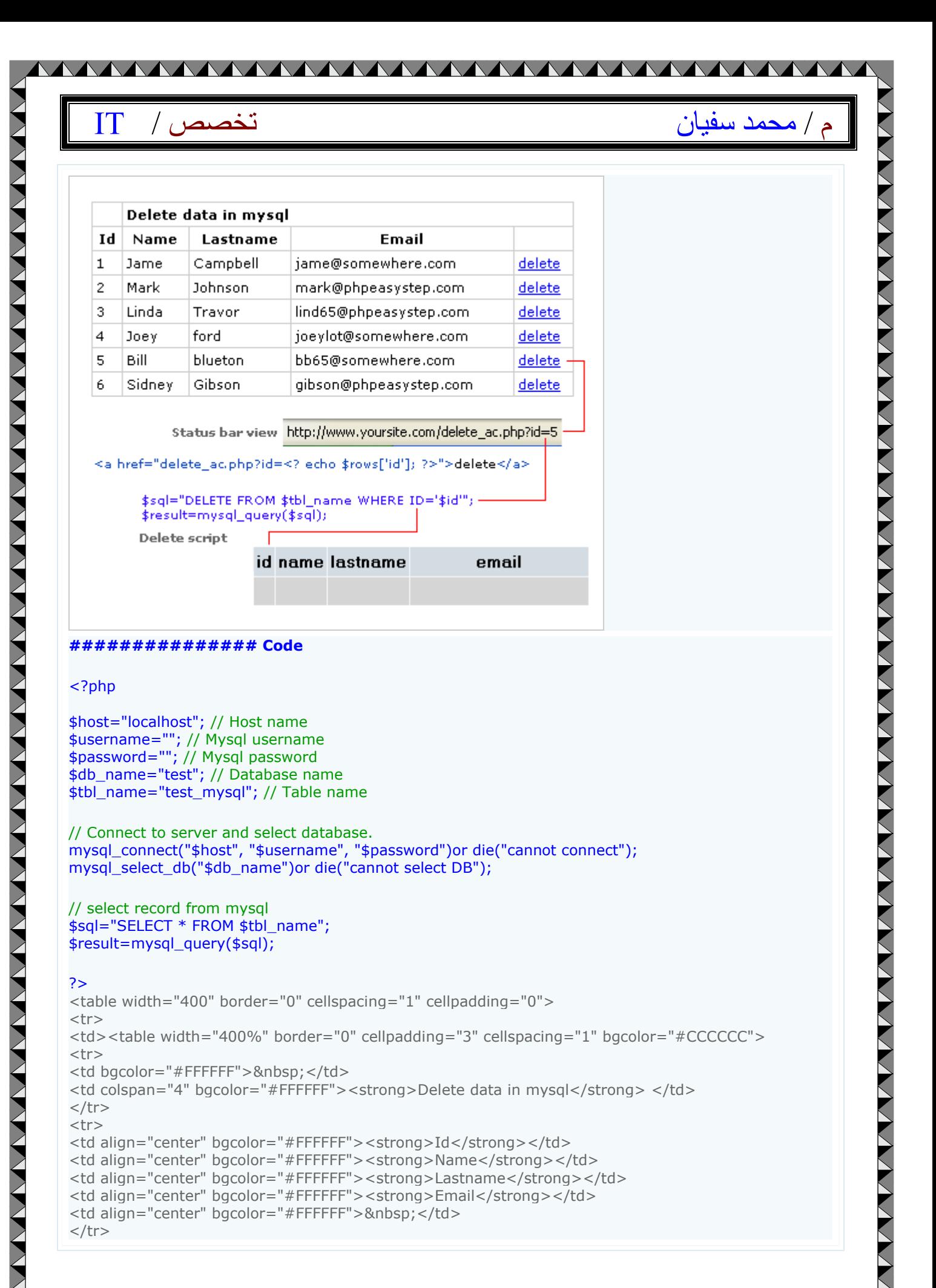

- ٣٣ -

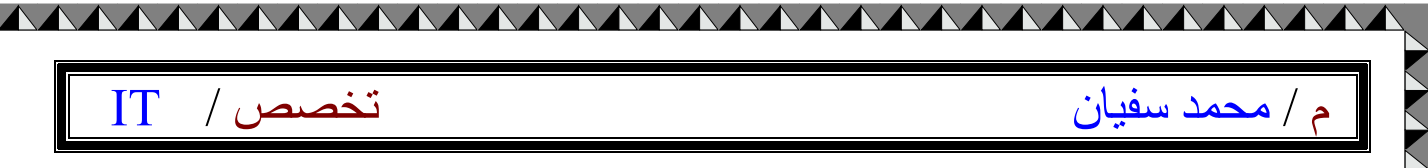

#### <?php while(\$rows=mysql\_fetch\_array(\$result)){

#### ?>

 $<$ tr $>$ <td bgcolor="#FFFFFF"><? echo \$rows['id']; ?></td> <td bgcolor="#FFFFFF"><? echo \$rows['name']; ?></td> <td bgcolor="#FFFFFF"><? echo \$rows['lastname']; ?></td> <td bgcolor="#FFFFFF"><? echo \$rows['email']; ?></td> <td bgcolor="#FFFFFF"><a href="delete\_ac.php?id=<? echo \$rows['id']; ?>">delete</a></td>  $\langle$ tr> <?

#### // close while loop

}

// close connection; mysql\_close();

#### ?>

</table></td>  $\langle$ /tr $>$ </table>

#### **Create file delete\_ac.php**

#### **############### Code**

#### <?php

\$host="localhost"; // Host name \$username=""; // Mysql username \$password=""; // Mysql password \$db\_name="test"; // Database name \$tbl\_name="test\_mysql"; // Table name

// Connect to server and select databse. mysql\_connect("\$host", "\$username", "\$password")or die("cannot connect"); mysql\_select\_db("\$db\_name")or die("cannot select DB");

// get value of id that sent from address bar \$id=\$\_GET['id'];

// Delete data in mysql from row that has this id \$sql="DELETE FROM \$tbl\_name WHERE id='\$id'"; \$result=mysql\_query(\$sql);

```
// if successfully deleted
if($result){
echo "Deleted Successfully";
echo "<BR>";
echo "<a href='delete.php'>Back to main page</a>";
}
```
else { echo "ERROR"; }

VVVVVVVVVVVV

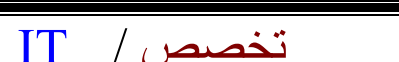

م / محمد سفيان

// close connection mysql\_close();

?>

### Deleting multiple rows from MYSQL with checkbox:-

<u>MAAAAAAAAAAAAAAAAAAAAAAAAAAAAAAAA</u>

#### **Deleting multiple rows from MYSQL with checkbox**

Delete multiple rows from **MYSQL** with checkbox

#### **Syntax**

"DELETE FROM table\_name WHERE column\_name = ' value' ";

#### **Overview**

In this tutorial create 1 file 1. delete\_multiple.php

**Step** 

--

--

1. Create table"test mysql" in database "test". 2. Create file delete\_multiple.php.

#### **Create table "test\_mysql"**

CREATE TABLE `test\_mysql` ( id' int(4) NOT NULL auto\_increment, `name` varchar(65) NOT NULL default " `lastname` varchar(65) NOT NULL default '', `email` varchar(65) NOT NULL default ", PRIMARY KEY (`id`) ) TYPE=MyISAM AUTO\_INCREMENT=7 ;

-- Dumping data for table `test\_mysql`

INSERT INTO `test\_mysql` VALUES (1, 'Billly', 'Blueton', 'bb5@phpeasystep.com');

### م / محمد سفیان تخصص / IT INSERT INTO `test\_mysql` VALUES (2, 'Jame', 'Campbell', 'jame@somewhere.com'); INSERT INTO `test\_mysql` VALUES (3, 'Mark', 'Jackson', 'mark@phpeasystep.com'); INSERT INTO `test\_mysql` VALUES (4, 'Linda', 'Travor', 'lin65@phpeasystep.com'); INSERT INTO `test\_mysql` VALUES (5, 'Joey', 'Ford', 'fordloi@somewhere.com'); INSERT INTO `test\_mysql` VALUES (6, 'Sidney', 'Gibson', 'gibson@phpeasystep.com'); Database "test" id name lastname email

**Create file delete\_multiple.php**

#### **View in browser**

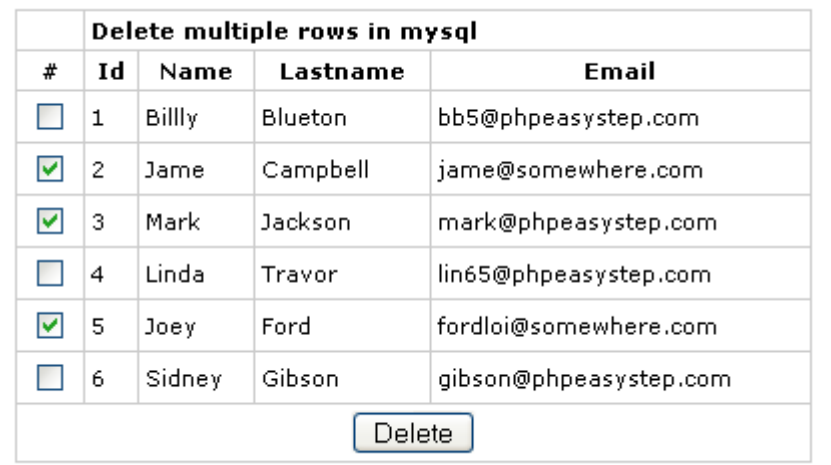

#### **############### Code**

<?php

\$host="localhost"; // Host name \$username=""; // Mysql username \$password=""; // Mysql password \$db\_name="test"; // Database name \$tbl\_name="test\_mysql"; // Table name

// Connect to server and select databse. mysql\_connect("\$host", "\$username", "\$password")or die("cannot connect"); mysql\_select\_db("\$db\_name")or die("cannot select DB");

\$sql="SELECT \* FROM \$tbl\_name"; \$result=mysql\_query(\$sql);

VVVV

```
م / محمد سفيان الله عن الله عن الله عن الله عن الله عن الله عن الله عن الله عن الله عن الله عن الله عن الله عن
$count=mysql_num_rows($result);
?>
<table width="400" border="0" cellspacing="1" cellpadding="0">
<tr><td><form name="form1" method="post" action="">
<table width="400" border="0" cellpadding="3" cellspacing="1" bgcolor="#CCCCCC">
<tr><td bgcolor="#FFFFFF">&nbsp:</td>
<td colspan="4" bgcolor="#FFFFFF"><strong>Delete multiple rows in mysql</strong> </td>
\langletr>
<tr><td align="center" bgcolor="#FFFFFF">#</td>
<td align="center" bgcolor="#FFFFFF"><strong>Id</strong></td>
<td align="center" bgcolor="#FFFFFF"><strong>Name</strong></td>
<td align="center" bgcolor="#FFFFFF"><strong>Lastname</strong></td>
<td align="center" bgcolor="#FFFFFF"><strong>Email</strong></td>
\langletr>
<?php
while($rows=mysql_fetch_array($result)){
?>
<tr>
<td align="center" bgcolor="#FFFFFF"><input name="checkbox[]" type="checkbox" id="checkbox[]" 
value="<? echo $rows['id']; ?>"></td>
<td bgcolor="#FFFFFF"><? echo $rows['id']; ?></td>
<td bgcolor="#FFFFFF"><? echo $rows['name']; ?></td>
<td bgcolor="#FFFFFF"><? echo $rows['lastname']; ?></td>
<td bgcolor="#FFFFFF"><? echo $rows['email']; ?></td>
\langle tr \rangle<?php
}
?>
<tr><td colspan="5" align="center" bgcolor="#FFFFFF"><input name="delete" type="submit" id="delete" 
value="Delete"></td>
\langletr>
<?
// Check if delete button active, start this 
if($delete){
for ($i=0; $i<$3count; $i++$){
$del id = $checkbox[$i];
$sql = "DELETE FROM $tbl_name WHERE id='$del_id'";
$result = mysql_query($sql);
}
// if successful redirect to delete_multiple.php 
if($result){
echo "<meta http-equiv=\"refresh\" content=\"0;URL=delete_multiple.php\">";
}
}
mysql_close();
?>
</table>
</form>
\langle t \rangle\langletr>
</table>
```
VVVV

VVVVVV

م / محمد سفیان تخصص / IT

### Creating a simple PHP guestbook:-

### **Creating a simple PHP guestbook**

Creating simple PHP guestbook

#### **Overview**

- In this tutorial create 3 files
- 1. guestbook.php
- 2. addguestbook.php
- 3. viewguestbook.php

#### Step

- 1. Create table name "guestbook" in database "test".
- 2. Create file guestbook.php.
- 3. Create file addguestbook. php.
- 4. Create file viewguestbook.php

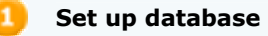

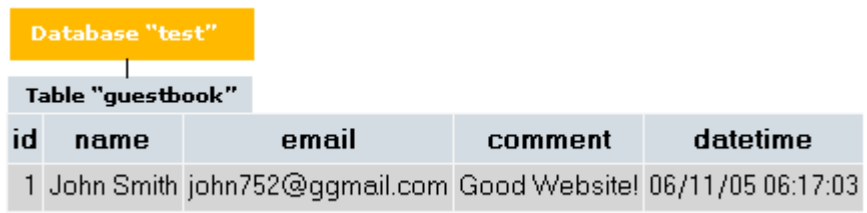

CREATE TABLE `guestbook` ( `id` int(4) NOT NULL auto\_increment, `name` varchar(65) NOT NULL default '', `email` varchar(65) NOT NULL default ", `comment` longtext NOT NULL, `datetime` varchar(65) NOT NULL default '', PRIMARY KEY (`id`) ) ENGINE=MyISAM DEFAULT CHARSET=latin1 AUTO\_INCREMENT=1 ;

**If you don't know how to create database and table, read this tutorial** 

**Create file guestbook.php**

**View in Browser** 

WARRANT WAN DE HAN WARREN DE HAN WAARDEN DE HANDER DE HANDER DE HANDER DE HANDER DE HANDER DE HANDER DE HANDER DE HANDER DE HANDER DE HANDER DE HANDER DE HANDER DE HANDER DE HANDER DE HANDER DE HANDER DE HANDER DE HANDER DE

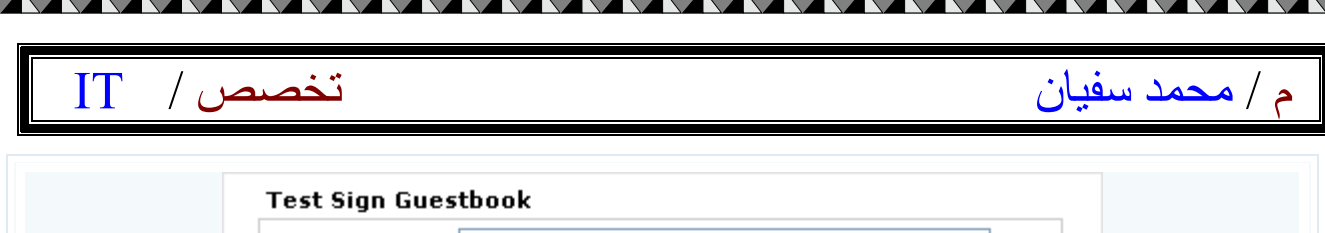

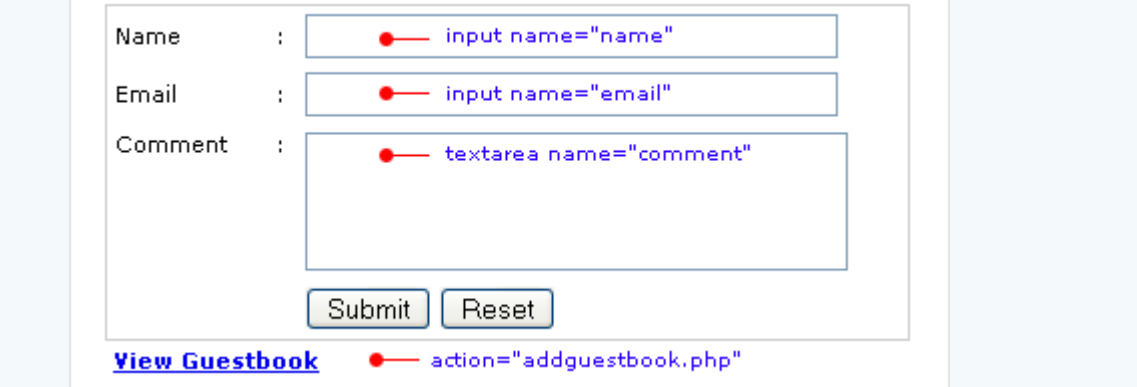

#### **############### Code**

```
<table width="400" border="0" align="center" cellpadding="3" cellspacing="0">
<tr><td><strong>Test Sign Guestbook </strong></td>
\langle tr \rangle</table>
<table width="400" border="0" align="center" cellpadding="0" cellspacing="1" bgcolor="#CCCCCC">
<tr><form id="form1" name="form1" method="post" action="addguestbook.php">
<td><table width="400" border="0" cellpadding="3" cellspacing="1" bgcolor="#FFFFFF">
<tr>
<td width="117">Name</td>
<td width="14">:</td>
<td width="357"><input name="name" type="text" id="name" size="40" /></td>
\langle tr \rangle<tr>
<td>Email</td>
<br><td><t>d</t><sup>2</sup>: <br><td><t>d</t><td><input name="email" type="text" id="email" size="40" /></td>
\langle tr \rangle<tr>
<td valign="top">Comment</td>
<td valign="top">:</td>
<td><textarea name="comment" cols="40" rows="3" id="comment"></textarea></td>
\langletr>
<tr><td>&nbsp;</td>
<td>&nbsp;</td>
<td><input type="submit" name="Submit" value="Submit" /> <input type="reset" name="Submit2" 
value="Reset" /> </td>
\langle tr \rangle</table>
\lt/td</form>
\langle tr \rangle</table>
<table width="400" border="0" align="center" cellpadding="3" cellspacing="0">
<tr><td><strong><a href="viewguestbook.php">View Guestbook</a></strong></td>
\langle tr \rangle</table>
```
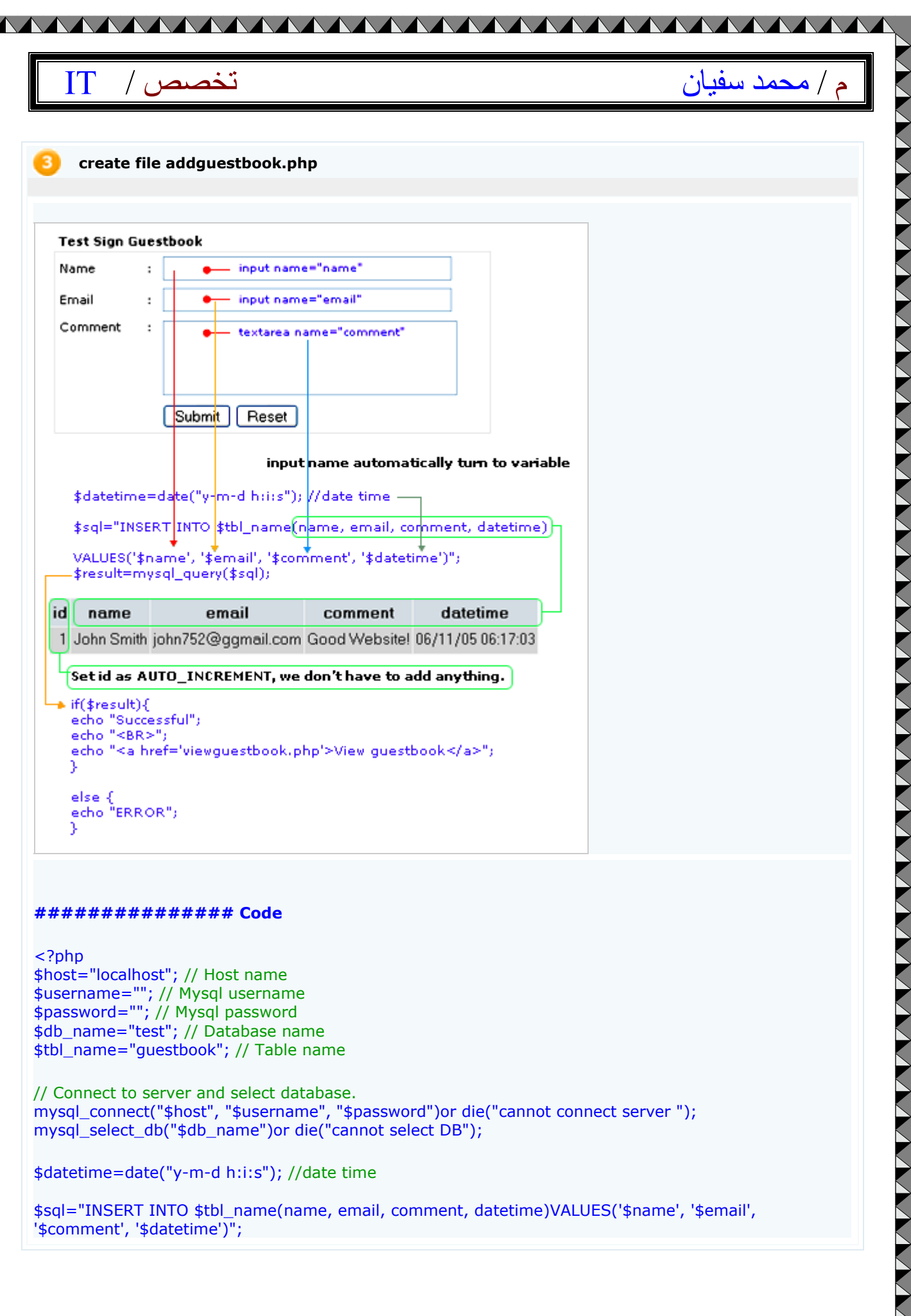

#### **############### Code**

<?php

\$host="localhost"; // Host name \$username=""; // Mysql username \$password=""; // Mysql password \$db\_name="test"; // Database name \$tbl\_name="guestbook"; // Table name

// Connect to server and select database. mysql\_connect("\$host", "\$username", "\$password")or die("cannot connect server "); mysql\_select\_db("\$db\_name")or die("cannot select DB");

\$datetime=date("y-m-d h:i:s"); //date time

\$sql="INSERT INTO \$tbl\_name(name, email, comment, datetime)VALUES('\$name', '\$email', '\$comment', '\$datetime')";

V V V

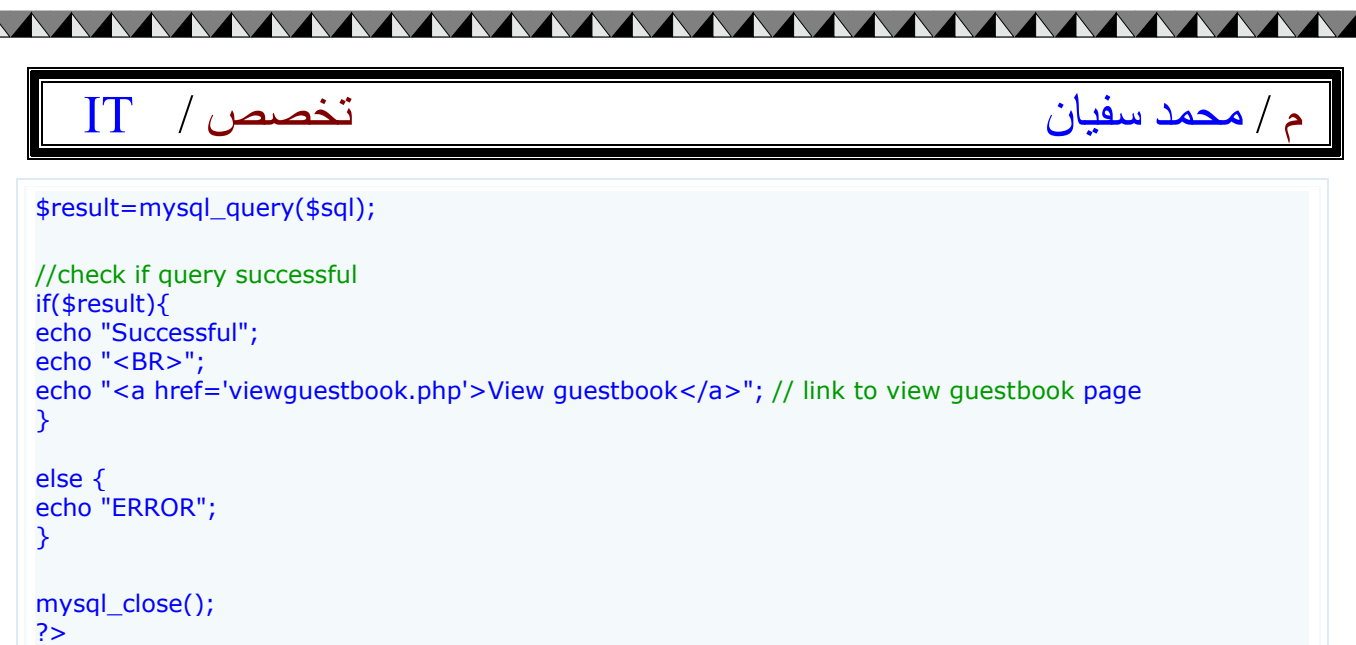

### **Sending forgotten password:-**

#### **Sending forgotten password**

This php tutorial shows you how to send password to members via e-mail address when they forgot their password

#### **Overview**

Mark Jackson is one of our member but he forgot his password for login to our website. We'll send him password to his e-mail address.

In this tutorial create 2 file and 1 database 1. forgot\_password.php

2. send\_password\_ac.php

Database 1. members

**Syntax**

### م / محمد سفيان الله عليه الله عليه الله عليه الله عليه الله عليه الله عليه الله عليه الله عليه الله الله عليه ا

#### \$email\_to=\$\_POST['email\_to'];

"SELECT password FROM table\_name WHERE email='\$email\_to'";

#### **Create table "members"**

This is our database, table "Members" Mark jackson's password is "951412dwe" and his e-mail is "mark@phpeaststep.com"

<u>NAAAAAAAAAAAAAAAAAAAAAAAA</u>

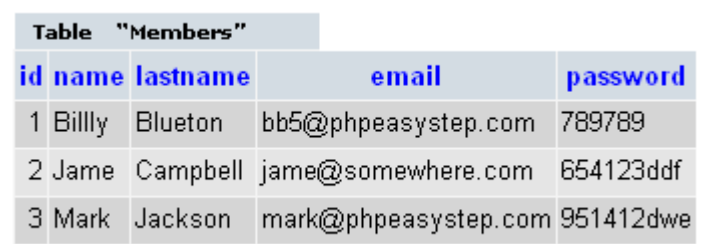

```
CREATE TABLE `members` (
`id` int(4) NOT NULL auto increment,
`name` varchar(65) NOT NULL default '',
`lastname` varchar(65) NOT NULL default '',
`email` varchar(65) NOT NULL default '',
`password` varchar(65) NOT NULL default '',
PRIMARY KEY (`id`)
) ENGINE=MyISAM DEFAULT CHARSET=latin1 AUTO_INCREMENT=4 ;
```
-- -- Dumping data for table `test\_mysql` --

INSERT INTO `members` VALUES (1, 'Billly', 'Blueton', '**email\_1@somewhere.com**', '789789'); INSERT INTO `members` VALUES (2, 'Jame', 'Campbell', '**email\_2@somewhere.com**', '654123ddf'); INSERT INTO `members` VALUES (3, 'Mark', 'Jackson', '**email\_4@somewhere.com**', '951412dwe');

 $*$  replace email\_1, 2, 3 with your e-mail address for testing

**forgot\_password.php**

Enter your email: mark@phpeasystep.com

Submit

Create form and text field, name it "email\_to" action at "send\_password\_ac.php"

#### **############### Code**

<table width="380" border="0" cellpadding="3" cellspacing="1" >  $<$ tr $>$ 

VVVVVVVVVVVVVVV

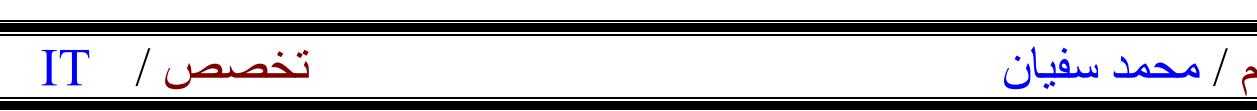

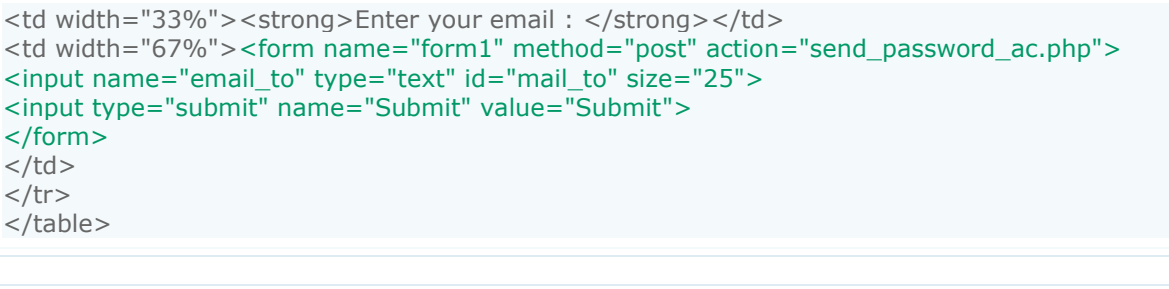

#### **send\_password\_ac.php**

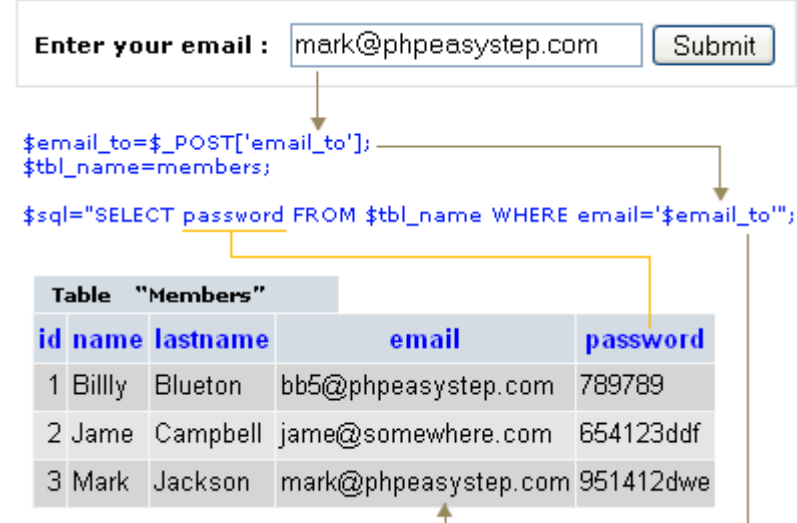

#### **What to do?**

1. after press submit button the form will send e-mail address to "send\_password\_ac.php".

2. at "send\_password\_ac.php" we have to find this e-mail address in our database.

3. if found this e-mail in our database give password to variable name "\$your\_password" and send this variable to e-mail that sent from our form.

4. if not found this e-mail in database, displays message "Not found your e-mail in our database"

**############### Code**

#### <?

\$host="localhost"; // Host name \$username=""; // Mysql username \$password=""; // Mysql password \$db\_name=""; // Database name

//Connect to server and select databse. mysql\_connect("\$host", "\$username", "\$password")or die("cannot connect to server"); mysql\_select\_db("\$db\_name")or die("cannot select DB");

// value sent from form \$email\_to=\$\_POST['email\_to'];

// table name

**VVVVVVVV** 

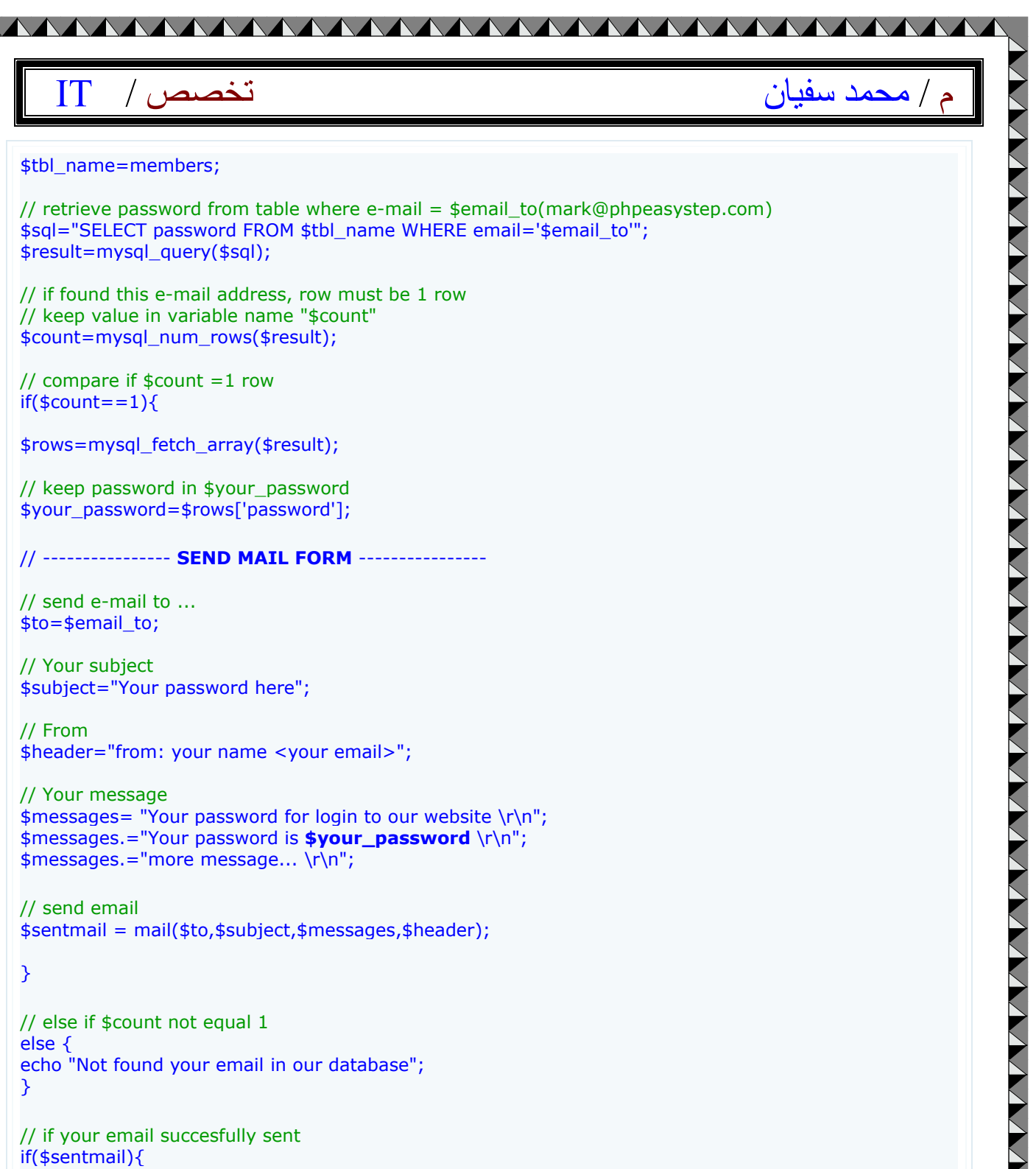

echo "Your Password Has Been Sent To Your Email Address."; }

else { echo "Cannot send password to your e-mail address"; }

**\*\*\*Update\*\*\***

I've got a lot of complains about security of sending the real password that exists in dababase. This may cause

WYWYWYWYWY

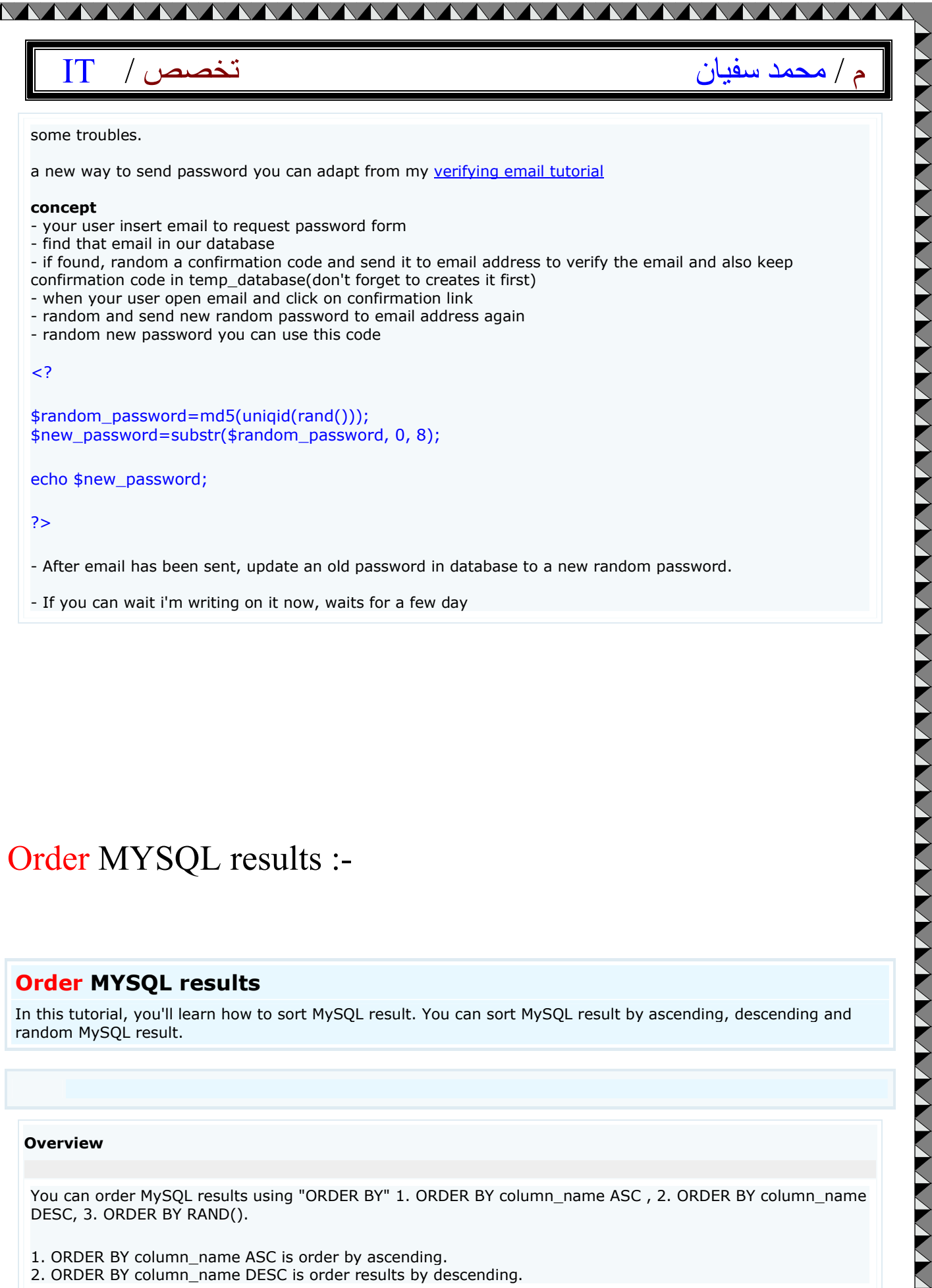

- After email has been sent, update an old password in database to a new random password.

- If you can wait i'm writing on it now, waits for a few day

### Order MYSQL results :-

### **Order MYSQL results**

In this tutorial, you'll learn how to sort MySQL result. You can sort MySQL result by ascending, descending and random MySQL result.

#### **Overview**

 $\frac{1}{\sqrt{2}}$ 

You can order MySQL results using "ORDER BY" 1. ORDER BY column\_name ASC , 2. ORDER BY column\_name DESC, 3. ORDER BY RAND().

1. ORDER BY column name ASC is order by ascending.

2. ORDER BY column\_name DESC is order results by descending.

VVVVVVVVVV

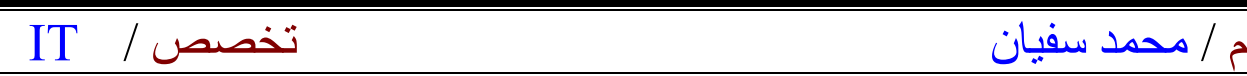

3. ORDE BY RAND() is order results by random.

If you're not set this up the default is order results by ascending.

#### **Syntax**

"SELECT column\_name FROM table\_name **ORDER BY column\_name ASC**"; or

"SELECT column\_name FROM table\_name";

- This will select the records from mysql by ascending (ascending is the default value).

<u> AAAAAAAAAAAAAAAAAAAAAAAAA</u>

"SELECT column\_name FROM table\_name **ORDER BY column\_name DESC**"; - This will select the records from mysql by descending

"SELECT column\_name FROM table\_name **ORDER BY RAND()**"; - This will select the records from mysql by random

#### 1 **Example Order by ascending**

#### **ORDER BY id ASC**

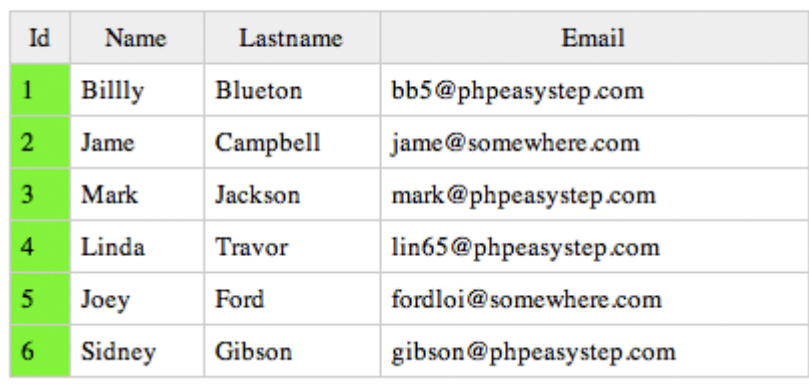

The records are sorted via id by ascending

**Example Order by Descending**

**VVVVVVVV** 

### م / محمد سفيان الكتيب التخصص /

#### **ORDER BY id DESC**

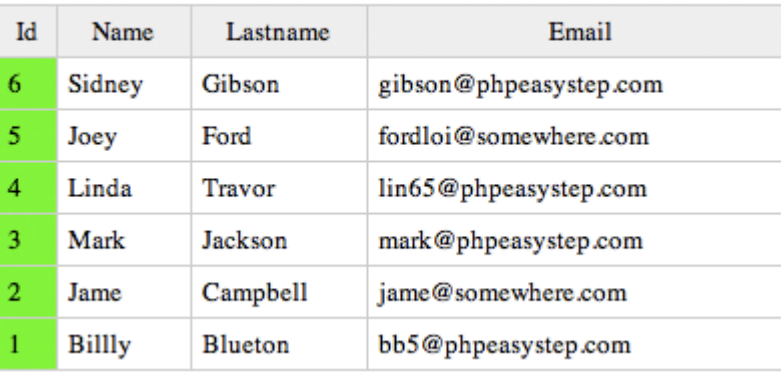

The records are sorted via id by descending

AAAAAAAAAAAAAAAAAAAAAAAAA

#### **Example Order by Random**

#### **ORDER BY RAND()**

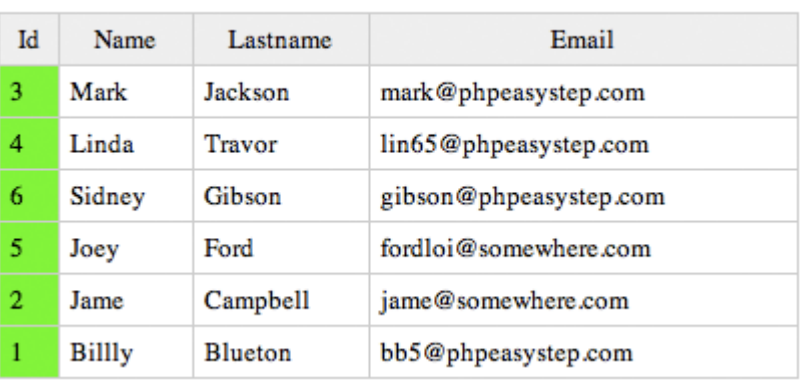

The records are sorted by random

### PHP User online tutorial:-

#### **PHP User online tutorial**

This tutorial show you php script that count how many users are active on your site.

### م / محمد سفیان تخصص / IT

<u>NAAAAAAAAAAAAAAAAAAAAAAAAAA</u>

#### **Overview**

In this tutorial create 1 file 1. user\_online.php

Step

- 1. Create table "user\_online" in mysql in database "test".
- 2. Create file user\_online.php.

#### **Create table "user\_online"**

CREATE TABLE `user\_online` ( `session` char(100) NOT NULL default '', `time` int(11) NOT NULL default '0' ) TYPE=MyISAM;

Database "test"

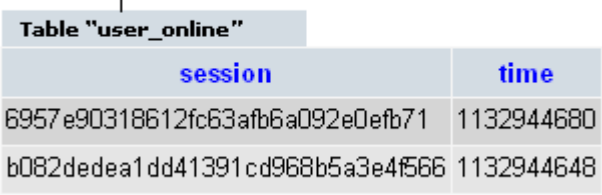

#### **Create file - user\_online.php**

#### **############### Code**

<? session\_start(); \$session=session\_id(); \$time=time(); \$time\_check=\$time-600; //SET TIME 10 Minute

\$host="localhost"; // Host name \$username=""; // Mysql username \$password=""; // Mysql password \$db\_name="test"; // Database name \$tbl\_name="user\_online"; // Table name

// Connect to server and select databse mysql\_connect("\$host", "\$username", "\$password")or die("cannot connect to server"); mysql\_select\_db("\$db\_name")or die("cannot select DB");

VYVYVYVYVYVYVYVYV

\$sql="SELECT \* FROM \$tbl\_name WHERE session='\$session'";

### <u> AAAAAAAAAAAAAAAAAAAAAAAAAA</u> م / محمد سفیان تخصص / IT \$result=mysql\_query(\$sql); \$count=mysql\_num\_rows(\$result);  $if(\text{scount} == "0")$ \$sql1="INSERT INTO \$tbl\_name(session, time)VALUES('\$session', '\$time')"; \$result1=mysql\_query(\$sql1); } else { "\$sql2=UPDATE \$tbl\_name SET time='\$time' WHERE session = '\$session'"; \$result2=mysql\_query(\$sql2); } \$sql3="SELECT \* FROM \$tbl\_name"; \$result3=mysql\_query(\$sql3);

**NANYA** 

\$count\_user\_online=mysql\_num\_rows(\$result3);

echo "User online : \$count\_user\_online ";

// if over 10 minute, delete session \$sql4="DELETE FROM \$tbl\_name WHERE time<\$time\_check"; \$result4=mysql\_query(\$sql4);

mysql\_close();

 $\left\langle \right\rangle$ 

// Open multiple browser page for result ?>

# Verifying email address:-

#### **Verifying email address**

When users sign up to join your website you may want to verify their email address by sending confirmation link to their email address. You'll learn how to do this in this tutorial.

#### **Overview**

**NANANANANAN** 

 $\left\langle \right\rangle$ 

**In this tutorial create 4 files 2 databases** 1. signup.php

2. signup\_ac.php

VVVVVVVVVVVVVV

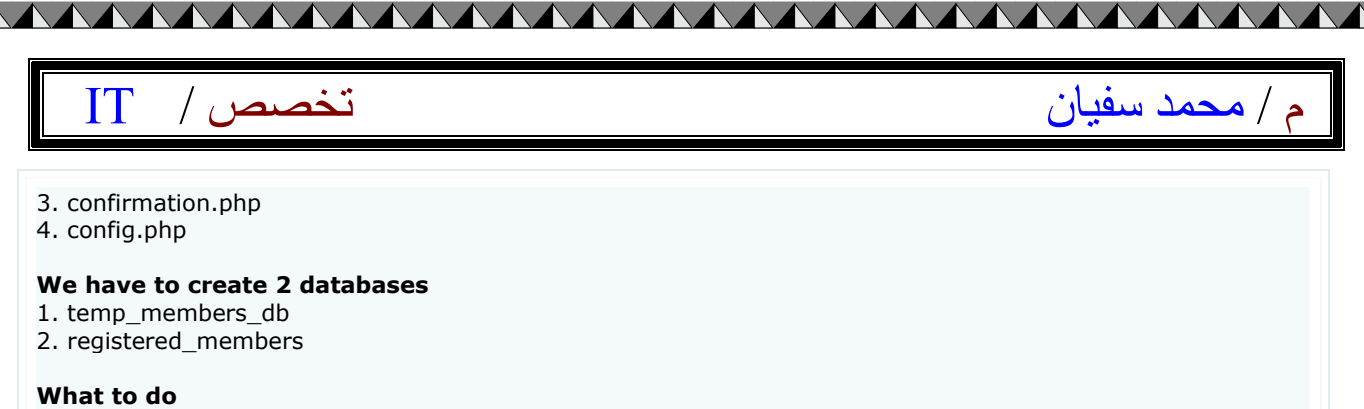

1. When users sign up. Random a set of confirmation code.

2. Keep their informations and confirmation code in table "temp\_members\_db". This is temporary table, we have to move this informations to table "registered\_members" after email address has been verified.

3. After sucessfully inserted data into table "temp\_membes\_db", send confirmation link to email that users used to sign up, if email is invalid they will not receive our email.

4. They have to click on confirmation link to activate their account. (move data from table "temp\_member\_db" to table "registered members" and delete data from table "temp\_members\_db" in this step)

WARRANT WAN DE HAN WAN DE HAN WANT HAN DE HAN WAN DE HAN DE HAN DE HAN DE HAN DE HAN DE HAN DE HAN DE HAN DE H

Table "temp\_members\_db" email password confirm code country name Table "registerd\_members" id name email password country

**Create table "temp\_members\_db" and table "registered\_members"** 

#### **Table "temp\_members\_db"** CREATE TABLE `temp\_members\_db` ( confirm\_code` varchar(65) NOT NULL default ", name` varchar(65) NOT NULL default ",

email` varchar(65) NOT NULL default ", password` varchar(15) NOT NULL default ", `country` varchar(65) NOT NULL default '' ) ENGINE=MyISAM DEFAULT CHARSET=latin1;

#### **Table "registered\_members"**

THE PRESS HARD COMPANY OF THE PARTIES OF THE PARTIES.

CREATE TABLE `registered\_members` ( `id` int(4) NOT NULL auto\_increment, `name` varchar(65) NOT NULL default '', `email` varchar(65) NOT NULL default '', password` varchar(65) NOT NULL default ", `country` varchar(65) NOT NULL default '', PRIMARY KEY (`id`) ) ENGINE=MyISAM DEFAULT CHARSET=latin1 AUTO\_INCREMENT=1 ;

**signup.php - Create sign up form** 

VVVVVVVVVVVVV

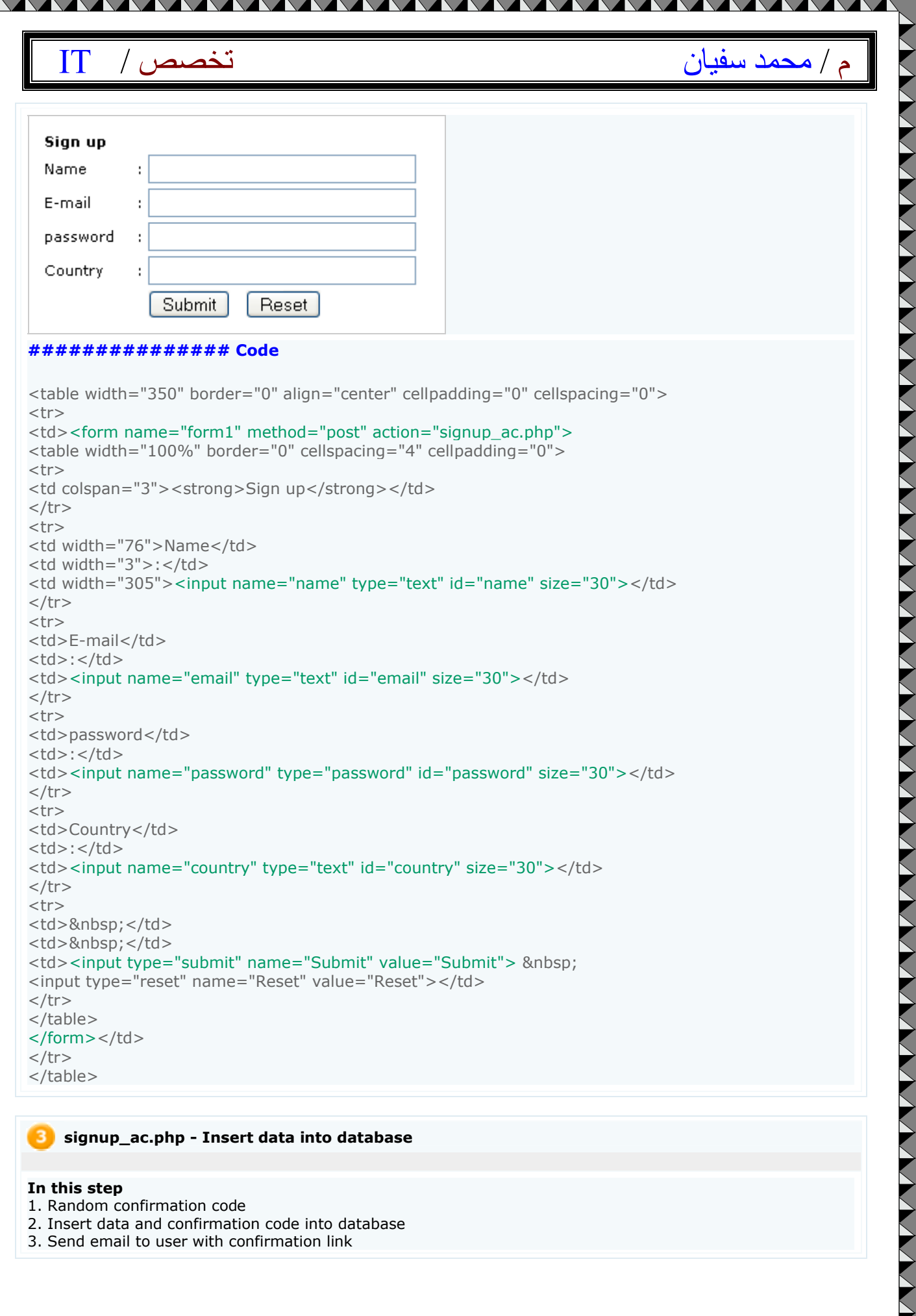

#### **In this step**

- 1. Random confirmation code
- 2. Insert data and confirmation code into database
- 3. Send email to user with confirmation link

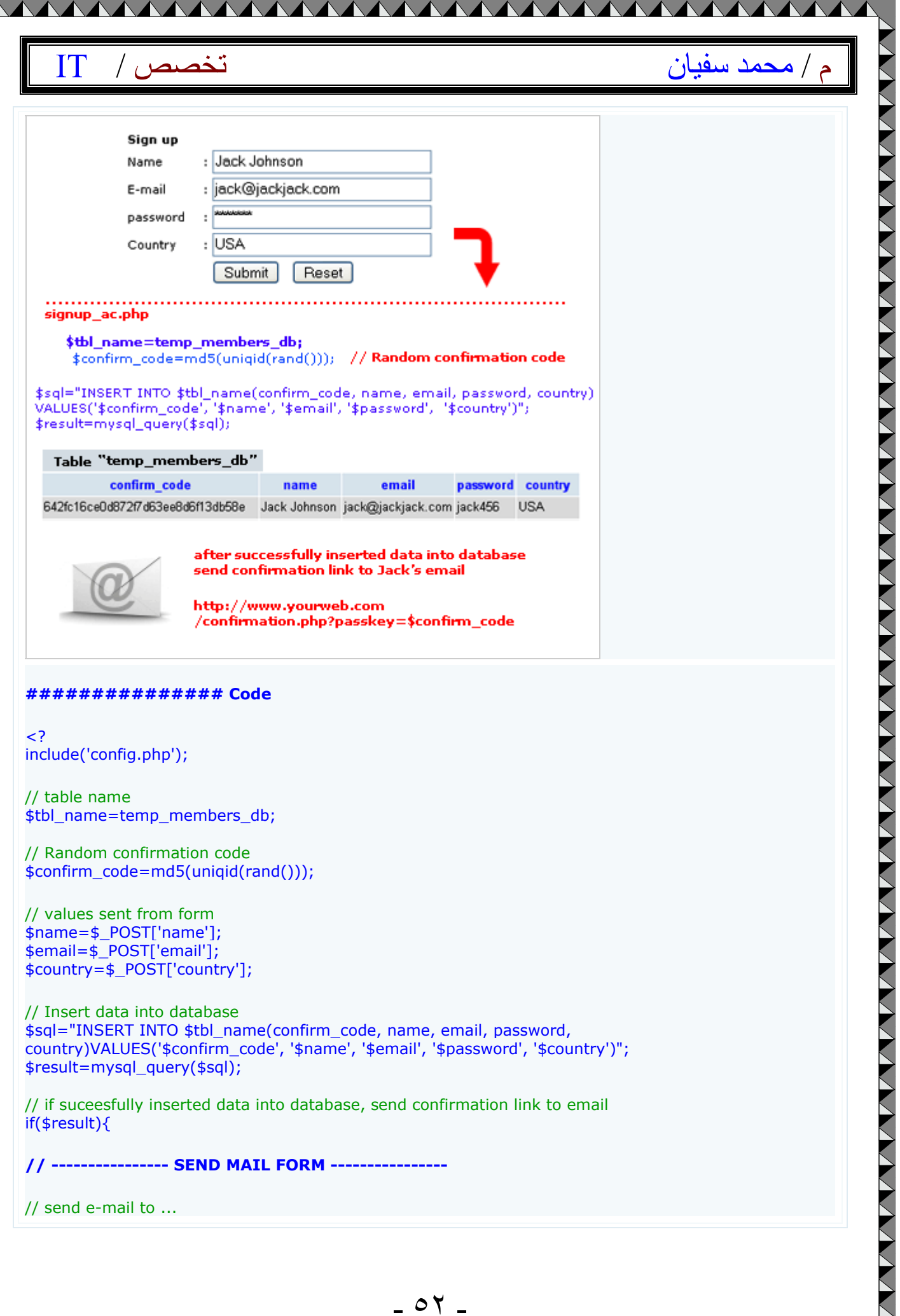

- ٥٢ -

### AAAAAAAAAAAAAAAAAA م / محمد سفيان الكتيب التخصص / محمد سفيان الكتيب التخصيص و الكتيب الكتيب التخصيص \$to=\$email; // Your subject \$subject="Your confirmation link here";

XXXX

// From \$header="from: your name <your email>";

// Your message \$message="Your Comfirmation link \r\n"; \$message.="Click on this link to activate your account \r\n"; \$message.="http://www.yourweb.com/confirmation.php?passkey=\$confirm\_code";

// send email \$sentmail = mail(\$to,\$subject,\$message,\$header);

#### }

S

// if not found else { echo "Not found your email in our database"; }

// if your email succesfully sent if(\$sentmail){ echo "Your Confirmation link Has Been Sent To Your Email Address.";

} else { echo "Cannot send Confirmation link to your e-mail address"; }

### ?>

#### 04 **confirmation.php**

When jack open his email he'll see this message and link to file "confirmation.php" including passkey in url.

#### **In this step**

1. Check passkey 2. If found passkey in database, move all data in that row from table "temp\_members\_db" to table "registered\_members"

3. Delete passkey from table "temp\_members\_db"

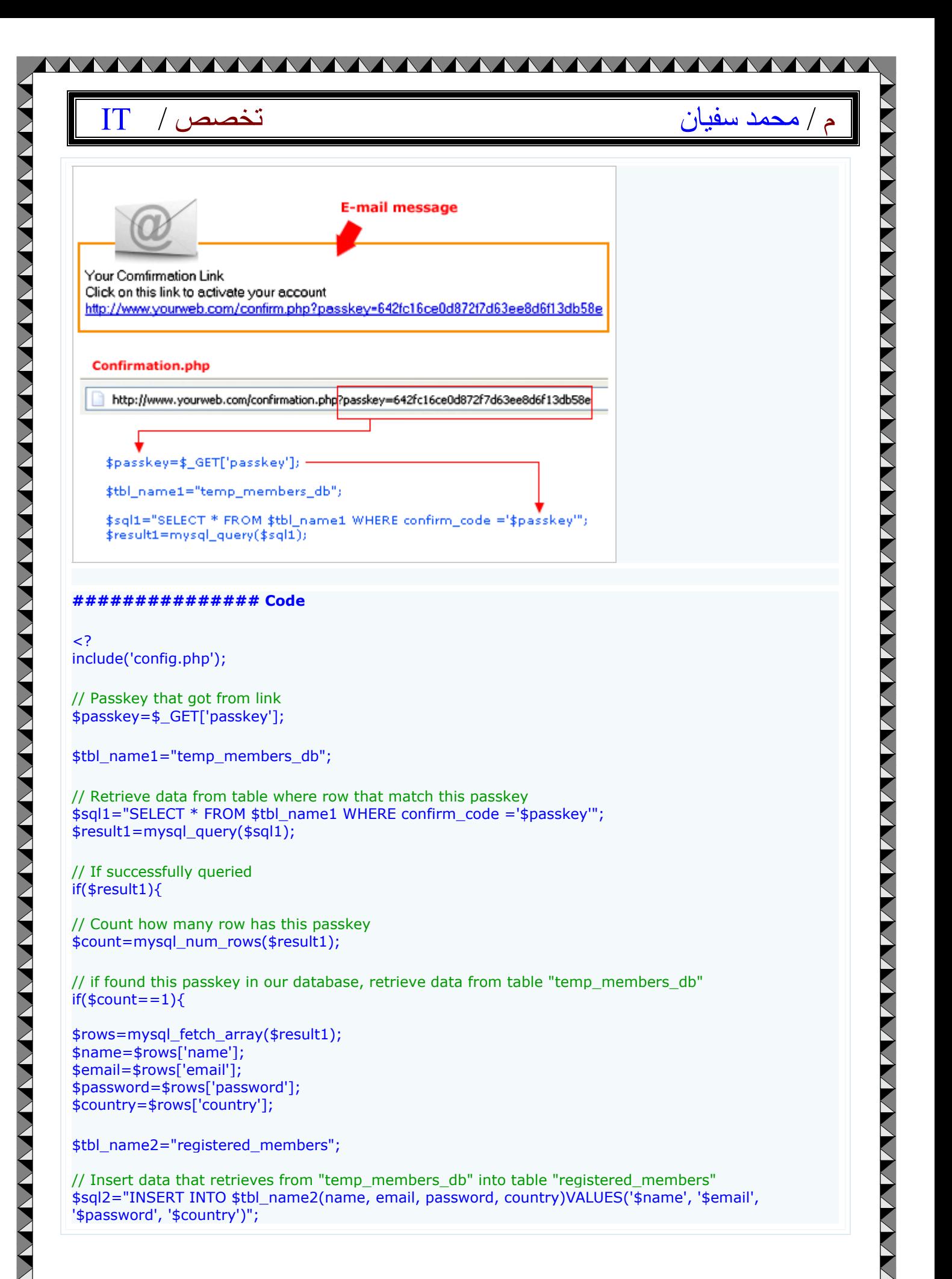

VVVVVVVVVVVVVVVVVV

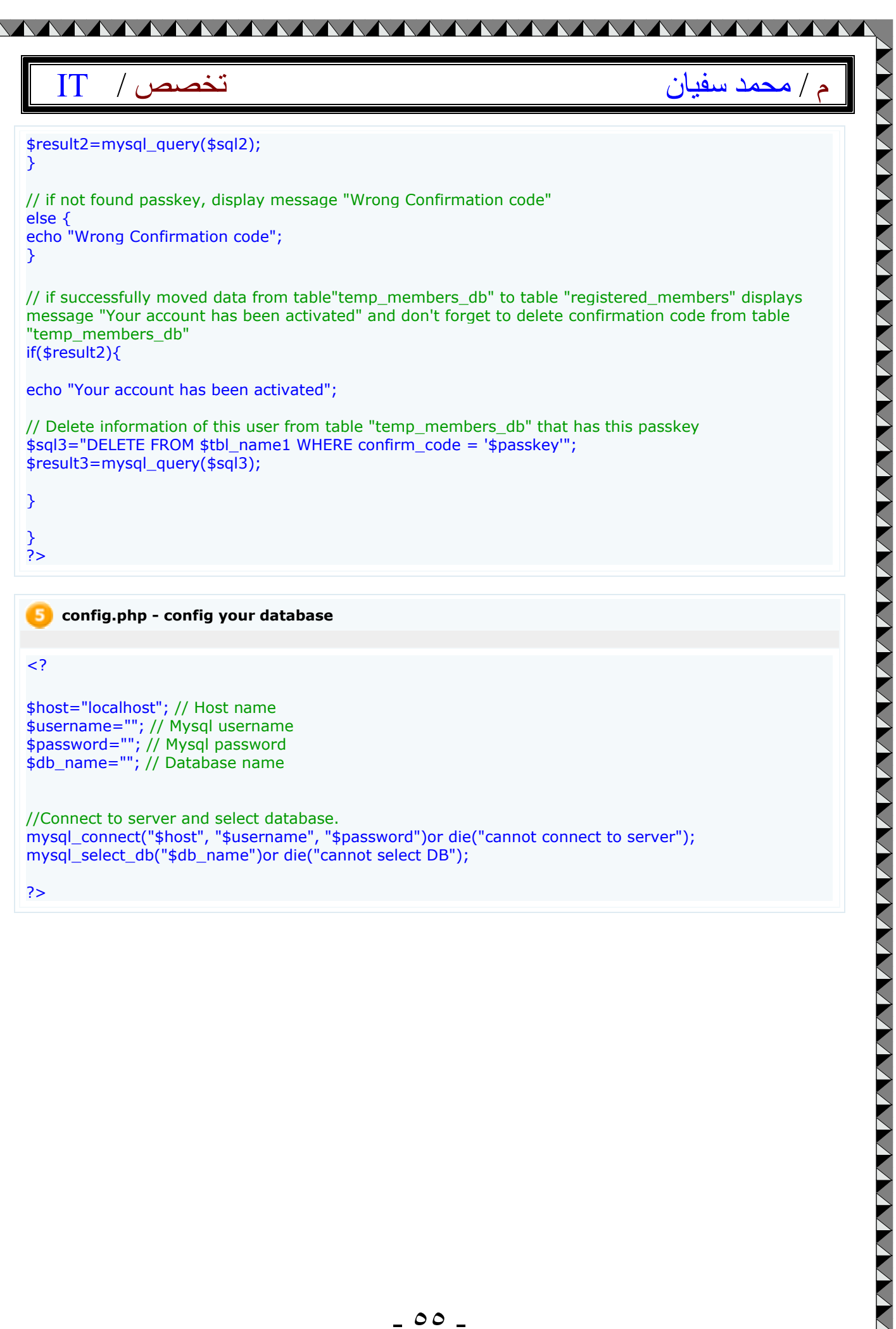